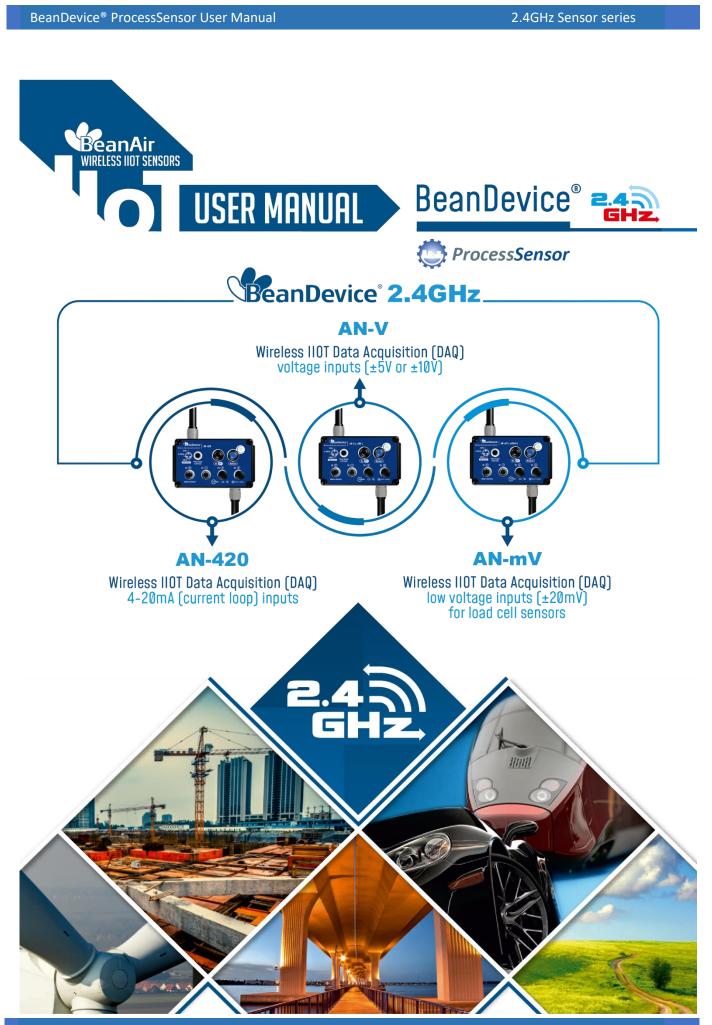

Beanair GmbH

BeanDevice<sup>®</sup> ProcessSensor User Manual

|                                                                        | Documen                                               | п       |      |  |
|------------------------------------------------------------------------|-------------------------------------------------------|---------|------|--|
| Document ID                                                            | UM_RF_05                                              | Version | V2.7 |  |
| External reference                                                     | al reference UM_RF_05_ENG_BeanGateway Date 24/06/2019 |         |      |  |
| Author                                                                 | Author Youssef SHAHINE, Technical Support Engineer    |         |      |  |
|                                                                        | Project Code                                          |         |      |  |
| Document's name BeanDevice <sup>®</sup> ProcessSensor 2.4GH User Guide |                                                       |         |      |  |

|                                              | VALIDATION                               |  |  |  |
|----------------------------------------------|------------------------------------------|--|--|--|
| Function Destination For For validation info |                                          |  |  |  |
| Writer                                       | Aymen Jegham, Technical Support Engineer |  |  |  |
| Reader                                       | Mohamed-Yosri Jaouadi. 🗸                 |  |  |  |
| Validation                                   | Shimon Abadi, Technical Support Engineer |  |  |  |

| DIFFUSION  |                                                       |               |             |
|------------|-------------------------------------------------------|---------------|-------------|
| Function   | Destination                                           | For<br>action | For<br>info |
| Reader n°1 | Maxime Obr., Embedded software engineer               | $\checkmark$  |             |
| Reader n°2 | Mohamed-Yosri Jaouadi., Embedded<br>software engineer | ✓             |             |

|         | UPDATES    |                           |                                                                                                    |  |  |
|---------|------------|---------------------------|----------------------------------------------------------------------------------------------------|--|--|
| Version | Date       | Author                    | Evolution & Status                                                                                    |  |  |
| 1.9     | 20/07/2012 | Christophe<br>Dontegreuil | <ul> <li>BeanDevice<sup>®</sup> AN-XX Xtender added</li> </ul>                                        |  |  |
| 2.0     | 25/06/2015 | Maxime Obraztsov          | TimeSync function added                                                                               |  |  |
| 2.1     | 21/03/2016 | Rasha Friji               | <ul><li>Standalone option</li><li>Battery level display</li></ul>                                     |  |  |
| 2.2     | 21/04/2016 | Rasha Friji               | <ul><li>Antenna specifications updated</li><li>Further description about sensor wiring code</li></ul> |  |  |
| 2.3     | 22/12/2016 | Salah Riahi               | Exporting a log file to Excel video added                                                             |  |  |
| 2.4     | 14/02/2018 | Youssef SHAHINE           | <ul><li>Ref to Xtender deleted</li><li>2.4GHz Logo added</li></ul>                                    |  |  |
| 2.5     | 01/08/2018 | Aymen Jegham              | <ul><li>Screenshots updated</li><li>Vocabulary updated</li></ul>                                      |  |  |

BeanDevice<sup>®</sup> ProcessSensor User Manual

|       | UPDATES    |                          |                                                                                                    |  |
|-------|------------|--------------------------|----------------------------------------------------------------------------------------------------|--|
| 2.6   | 29/04/2019 | Youssef shahine          | M8 Molded cabe for external power supply added                                                                                                    |  |
| 2.6.1 | 29/04/2019 | Mohamed Bechir<br>Besbes | Weblinks update                                                                                                    |  |
| 2.7   | 24/06/2019 | Mohamed Bechir<br>Besbes | <ul> <li>Examples of integration with analog sensors</li> <li>Calibrate the BeanDevice ProcessSensor</li> <li>Firewall Exception for BeanScape</li> </ul> |  |

## Disclaimer

The contents are confidential and any disclosure to persons other than the officers, employees, agents or subcontractors of the owner or licensee of this document, without the prior written consent of Beanair GmbH, is strictly prohibited.

Beanair makes every effort to ensure the quality of the information it makes available. Notwithstanding the foregoing, Beanair does not make any warranty as to the information contained herein, and does not accept any liability for any injury, loss or damage of any kind incurred by use of or reliance upon the information.

Beanair disclaims any and all responsibility for the application of the devices characterized in this document, and notes that the application of the device must comply with the safety standards of the applicable country, and where applicable, with the relevant wiring rules.

Beanair reserves the right to make modifications, additions and deletions to this document due to typographical errors, inaccurate information, or improvements to programs and/or equipment at any time and without notice.

Such changes will, nevertheless be incorporated into new editions of this document.

Copyright: Transmittal, reproduction, dissemination and/or editing of this document as well as utilization of its contents and communication thereof to others without express authorization are prohibited. Offenders will be held liable for payment of damages. All rights are reserved.

Copyright © Beanair GmbH 2018

# Contents

| 1. | TECHNICAL SUPPORT                                               | . 10 |
|----|-----------------------------------------------------------------|------|
| 2. | VISUAL SYMBOLS DEFINITION                                       | . 11 |
| 3. | ACRONYMS AND ABBREVIATIONS                                      | . 12 |
| 4. | DOCUMENT ORGANISATION                                           | 13   |
| 5. | BEANDEVICE® PRODUCT OVERVIEW                                    |      |
|    | 5.1 Introduction to ProcessSensor product lines                 |      |
|    | 5.2 BeanDevice <sup>®</sup> Technical specifications            |      |
|    | 5.2.1 Common technical specifications                           |      |
|    | 5.2.2 BeanDevice <sup>®</sup> AN-420                            |      |
|    | 5.2.3 BeanDevice AN-mV                                          |      |
|    | 5.2.4 BeanDevice <sup>®</sup> AN-V                              |      |
|    | 5.3 Product focus                                               |      |
|    | 5.4 Leds description                                            |      |
|    | 5.5 RF Antenna                                                  |      |
|    | 5.5.1 Antenna diversity                                         |      |
|    | 5.5.2 Antenna specifications                                    |      |
|    | 5.6 Sensor Interface                                            |      |
|    | 5.6.1 How to connect a sensor on your BeanDevice <sup>®</sup> ? |      |
|    | 5.6.2 Sensor power supply                                       |      |
|    | 5.6.3 Sensor wiring code (General overview)                     |      |
|    | 5.6.4 Sensor wiring code (BeanDevice <sup>®</sup> AN-420)       |      |
|    | 5.6.5 Sensor wiring code (BeanDevice <sup>®</sup> AN-V & AN-mV) |      |
|    | 5.6.6 Examples of integration with analog sensors               |      |
|    | 5.7 Mechanical drawing                                          |      |
|    | 5.8 Lithium-ion Rechargeable battery                            |      |
|    | 5.9 AC-To-DC power adapter                                      |      |
|    | 5.10 External Power supply wiring code                          | . 41 |
| 6. | DATA ACQUISITION MODE DESCRIPTION                               | 43   |
| 7. | BEANDEVICE® PROCESSSENSOR INSTALLATION GUIDELINES               | . 44 |

|    | 7.1 | Powe   | er Mode Management                             | . 44 |
|----|-----|--------|------------------------------------------------|------|
|    | 7.2 | Bean   | Device® Network Association                    | . 44 |
|    | 7.3 | Datal  | logger function                                | . 44 |
|    | 7.4 | OTAC   | C (Over-the-air-Configuration) process         | . 44 |
|    | 7.5 | Facto  | pry settings                                   | . 45 |
| 8. | BEA | ANDEVI | CE® SUPERVISION FROM THE BEANSCAPE             | . 47 |
|    | 8.1 | Starti | ing the BeanScape <sup>®</sup>                 | . 47 |
|    | 8.2 | Displ  | aying the BeanDevice <sup>®</sup> Informations | . 48 |
|    |     | 8.2.1  | Frame: Identity                                | . 48 |
|    |     | 8.2.2  | Frame: Wireless Network Diagnostic             | . 49 |
|    |     | 8.2.3  | Frame: Power supply diagnostic                 | . 49 |
|    |     | 8.2.4  | Frame: System                                  | . 51 |
|    |     | 8.2.5  | Frame: BeanDevice <sup>®</sup>                 | . 52 |
|    |     | 8.2.6  | Frame: Product Version                         | . 52 |
|    |     | 8.2.7  | Frame: Actual Data Acquisition mode            | . 53 |
|    |     | 8.2.8  | Frame: DAQ Info                                | . 53 |
|    | 8.3 | Bean   | Device <sup>®</sup> Configuration              | . 54 |
|    |     | 8.3.1  | Tab: Custom Display                            | . 55 |
|    |     | 8.3.2  | Tab: Notes                                     | . 56 |
|    |     | 8.3.3  | Tab: Data Acquisition configuration            | . 57 |
|    |     | 8.3.4  | Tab: DAQ Config                                | . 60 |
|    |     | 8.3.5  | Tab: Datalogger                                | . 60 |
|    |     | 8.3.6  | Tab: System Config                             | . 62 |
|    |     | 8.3.7  | Tab: Power mode management                     | . 62 |
|    | 8.4 | Senso  | ors configuration                              | . 63 |
|    |     | 8.4.1  | Sensor profile                                 | . 65 |
|    |     | 8.4.2  | Sensor configuration & calibration             | . 66 |
|    |     | 8.4.3  | Calibrate the BeanDevice ProcessSensor         | . 68 |
|    |     | 8.4.4  | Graphical display                              | . 74 |
|    | 8.5 | Datal  | logger configuration                           | . 77 |
|    | 8.6 | Log fi | ile organization                               | . 78 |
|    |     | 8.6.1  | Log File System Overview                       | . 78 |
|    |     | 8.6.2  | Log file directory                             | . 78 |
|    |     | 8.6.3  | Log Folder                                     | . 80 |
|    |     | 8.6.4  | Log file size configuration                    | . 81 |
|    |     | 8.6.5  | Log file generation                            | . 81 |
|    |     | 8.6.6  | Cache Data Configuration (for Graph)           | . 82 |
|    |     | 8.6.7  | Log file related to data acquisition           | . 82 |
|    |     | 8.6.8  | Log file organization in" Streaming" mode      | . 85 |
|    |     |        |                                                |      |

BeanDevice<sup>®</sup> ProcessSensor User Manual

| 9.  | BEANDEVICE® MAINTENANCE & SUPERVISION (FOR EXPERIENCED USER)                     | 90  |
|-----|----------------------------------------------------------------------------------|-----|
|     | 9.1 How to optimize the battery autonomy on your BeanDevice <sup>®</sup>         |     |
|     | 9.2 Over-the-air Configuration (OTAC) parameters backed up on Flash              | 91  |
|     | 9.2.1 Level 1: End-user OTAC parameters                                          | 92  |
|     | 9.2.2 Level 2: Sensor calibration parameters                                     | 93  |
|     | 9.2.3 Level 3: Network maintenance (only for expert in wireless sensor networks) | 93  |
|     | 9.2.4 Level 4: Primary cell/Rechargeable battery calibration                     | 94  |
|     | 9.3 Network diagnostic from your BeanScape <sup>®</sup> software                 | 94  |
|     | 9.3.1 Displaying Network information                                             |     |
|     | 9.3.2 Scrolling menu « BeanSensor »                                              |     |
| 10. | TROUBLESHOOTING                                                                  | 102 |
| 11. | INSTALLATION PROCEDURES                                                          |     |
|     | 11.1 Sealing                                                                     | 103 |
|     | 11.2 Coexistence With OTHER Frequencies at 2.4 GHz                               | 103 |
|     | 11.3 TempErature & Humidity                                                      |     |
|     | 11.4 Reflections, Obstructions and Multipath                                     |     |
|     | 11.5 shock & Vibration resistance                                                |     |
|     | 11.6 Antenna                                                                     | 104 |
| 12. | APPENDIX                                                                         | 105 |
|     | 12.1 Firewall exception for BeanScape <sup>®</sup>                               | 105 |
|     |                                                                                  |     |

# **List of Tables**

| Table 1: RF specifications Table                                        | 15 |
|-------------------------------------------------------------------------|----|
| Table 2: Embedded Data Logger Table                                     | 15 |
| Table 3: TimeSync function Table                                        |    |
| Table 4: Environmental and Mechanical Table                             | 16 |
| Table 5: Power Supply specifications table                              | 16 |
| Table 6: BeanDevice® options table specifications                       | 17 |
| Table 7: BeanDevice <sup>®</sup> AN-420 - Analog data acquisition table | 18 |
| Table 8: BeanDevice® AN-mV - Analog data acquisition table              | 18 |
| Table 9: BeanDevice <sup>®</sup> AN-V - Analog data acquisition table   | 19 |
| Table 10 : Antenna specifications                                       | 23 |
| Table 11: External sensor power supply specifications                   | 26 |
| Table 12: Wiring code table for molded M8 cable                         | 42 |
| Table 13: Factory settings                                              |    |
|                                                                         |    |

# **List of Figures**

| Figure 1: Focus on BeanDevice <sup>®</sup> AN-V/AN-mV/AN-420             |    |
|--------------------------------------------------------------------------|----|
| Figure 2: Antenna Diversity present on the BeanDevice® AN-420/AN-V/AN-mV |    |
| Figure 3: Sensor connection on the BeanDevice <sup>®</sup>               | 25 |
| Figure 4: Sensor warm-up time                                            | 27 |
| Figure 5: M12 socket location the BeanDevice <sup>®</sup>                |    |
| Figure 6: M12 Socket - positioning notch                                 |    |
| Figure 7: M12 socket Pin assignation                                     |    |
| Figure 8 : M12 socket Wiring Code (BeanDevice <sup>®</sup> side)         |    |
| Figure 9: M12-4pins Plug Wiring code (sensor side)                       |    |
| Figure 10: Wiring code (sensor side) – Analog unipolar                   |    |
| Figure 11: Wiring code (sensor side) – Analog bipolar                    |    |
| Figure 12: Mechanical Drawing                                            |    |
| Figure 13 : External power supply M8-3Pin Socket - BeanDevice® side      |    |
| Figure 14 : External power supply wiring code (M8-3Pin Plug side)        | 41 |
| Figure 15 : Power mode management                                        | 63 |
| Figure 16 :Windows search for firewall screenshot                        |    |
| Figure 17: allowed apps window                                           |    |
| Figure 18: Firewall auto exception                                       |    |
|                                                                          |    |

#### 1. TECHNICAL SUPPORT

For general contact, technical support, to report documentation errors and to order manuals, contact *Beanair Technical Support Center* (BTSC) at:

#### tech-support@Beanair.com

For detailed information about where you can buy the Beanair equipment/software or for recommendations on accessories and components visit:

#### www.Beanair.com

To register for product news and announcements or for product questions contact Beanair's Technical Support Center (BTSC).

Our aim is to make this user manual as helpful as possible. Keep us informed of your comments and suggestions for improvements.

Beanair appreciates feedback from the users of our information.

BeanDevice<sup>®</sup> ProcessSensor User Manual

## 2. VISUAL SYMBOLS DEFINITION

| Symbols | Definition                                                                                                    |
|---------|----------------------------------------------------------------------------------------------------|
|         | <u>Caution or Warning</u> – Alerts the user with important information about<br>Beanair wireless sensor networks (WSN), if this information is not<br>followed, the equipment /software may fail or malfunction. |
|         | <u>Danger</u> – This information MUST be followed if not you may damage the equipment permanently or bodily injury may occur.                                                                                    |
| 1       | <u>Tip or Information</u> – Provides advice and suggestions that may be useful when installing Beanair Wireless Sensor Networks.                                                                                 |

BeanDevice<sup>®</sup> ProcessSensor User Manual

### 3. ACRONYMS AND ABBREVIATIONS

| AES     | Advanced Encryption Standard                      |
|---------|---------------------------------------------------|
| ССА     | Clear Channel Assessment                          |
| CSMA/CA | Carrier Sense Multiple Access/Collision Avoidance |
| GTS     | Guaranteed Time-Slot                              |
| kSps    | Kilo samples per second                           |
| LLC     | Logical Link Control                              |
| LQI     | Link quality indicator                            |
| LDCDA   | Low duty cycle data acquisition                   |
| МАС     | Media Access Control                              |
| PAN     | Personal Area Network                             |
| PER     | Packet error rate                                 |
| RF      | Radio Frequency                                   |
| SD      | Secure Digital                                    |
| WSN     | Wireless sensor Network                           |

#### 4. DOCUMENT ORGANISATION

This manual is organized in 7 chapters, as follows:

| BeanDevice <sup>®</sup> product<br>overview                            | <ul> <li>Details the BeanDevice<sup>®</sup> product presentation</li> </ul>                                                                                                    |
|------------------------------------------------------------------------|----------------------------------------------------------------------------------------------------|
| Data acquisition mode<br>description                                   | <ul> <li>Details the data acquisition mode available on the BeanDevice<sup>®</sup></li> <li><i>Related Technical Note:</i> TN_RF_008 - "Data acquisition mode available on the BeanDevice<sup>®</sup>"</li> </ul>                                                                                                    |
| BeanDevice <sup>®</sup><br>installation guidelines                     | <ul> <li>Details the installation guidelines of the BeanDevice<sup>®</sup></li> <li>Related Technical Note: TN_RF_010 - "Beandevice<sup>®</sup> Power Management "</li> <li>Related Technical Note: TN_RF_007- "Beandevice<sup>®</sup> DataLogger user Guide"</li> <li>Related Technical Note: TN_RF_006- "Beandevice<sup>®</sup> wireless network association"</li> </ul> |
| BeanDevice <sup>®</sup> supervision<br>from the Beanscape <sup>®</sup> | •Details the BeanDevice <sup>®</sup> supervision from the BeanScape <sup>®</sup>                                                                                                    |
| BeanDevice <sup>®</sup><br>maintenance (for<br>experienced user)       | •Details the BeanDevice <sup>®</sup> maintenance (for experienced user)                                                                                                    |
| Troubleshooting                                                        | •Frequently asked questions (FAQ)                                                                                                    |
| Installation procedures                                                | • Details the installation procedures                                                                                                    |

## 5. BEANDEVICE<sup>®</sup> PRODUCT OVERVIEW

# It is highly recommended to read all the user manual related to Beanair software & equipment (BeanScape ®, BeanGateway®, BeanDevice ®) before getting start your BeanDevice®.

### 5.1 INTRODUCTION TO PROCESSSENSOR PRODUCT LINES

ProcessSensor product line comes with Wireless analog DAQ compatible with a large scale of analog sensors:

- Analog voltage ±5V and ±10V
- Analog low voltage ±20mV compatible with strain gauge sensor
- Analog current loop 4-20 mA

It comes with advanced features:

- ✓ High measurement precision (less than ±0.08% on the full scale)
- ✓ Providing power supply to external analog sensors (user configurable: 4.5V up to 20V)
- ✓ Back Up data acquisition on an internal flash memory (embedded data logger)
- ✓ Transmitting data by wireless
- ✓ Compatible with sleep or active power mode

| BeanDevice <sup>®</sup> AN-420 | Wireless system acquisition for analog 4-20 mA current loop measurement.                                                                                                    |
|--------------------------------|----------------------------------------------------------------------------------------------------|
| BeanDevice <sup>®</sup> AN-V   | Wireless system acquisition for analog differential measurement $\pm 5$ volts or $\pm 10$ volts.                                                                                                    |
| BeanDevice <sup>®</sup> AN-mV  | Wireless system acquisition for analog differential measurement ±20 mV<br>This product is dedicated to sensors integrating a Wheatstone bridge (strain<br>gauge sensors, load cell sensors, pressure). |

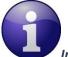

Industrial sensors commonly use a 4-20 mA DC signal. With this method, the sensor signal is conveyed as a current. Raw output of the sensor will either be 4 mA at the lowest or 20 mA at the highest. By examining the current between 4 and 20 mA an actual reading can be determined. For example, assume an air temperature sensor has a range of 0°C to 100°C. If the output from the temperature sensor is 4 mA, then the temperature is 0°C. If the output from the sensor is 20 mA, then the temperature is 100°C. Readings between 4 and 20 mA are linear and simple to determine.

One of the major advantages of using 4-20 mA sensors is the limited signal loss of these devices. By outputting a sensor signal in the form of current, electrically noisy areas do not have an effect on the sensor's readings. Furthermore, accuracy is not affected by changes in line and connection resistance, or by the addition of other loads in the circuit.

#### 5.2 BEANDEVICE® TECHNICAL SPECIFICATIONS

#### 5.2.1 Common technical specifications

#### 5.2.1.1 <u>RF specifications</u>

| RF Specifications       |                                                                                                   |
|-------------------------|---------------------------------------------------------------------------------------------------|
| Wireless Protocol Stack | Ultra-Power and license-free 2.4Ghz radio technology (IEEE 802.15.4E)                             |
| WSN Topology            | Point-to-Point / Star                                                                             |
| Data rate               | 250 Kbits/s                                                                                       |
| RF Characteristics      | ISM 2.4GHz – 16 Channels                                                                          |
| TX Power                | +18 dBm                                                                                           |
| Receiver Sensitivity    | -104 dBm                                                                                          |
| Maximum Radio Range     | 650m (Line of Sight) , 30-100m (Non Line of Sight)                                                |
| Antenna diversity       | <ul> <li>2 omnidirectional N-Type antenna</li> <li>Gain 5 dBi</li> <li>Waterproof IP67</li> </ul> |

#### Table 1: RF specifications Table

#### 5.2.1.2 Embedded Data logger

| Embedded Data logger      |                                                      |
|---------------------------|------------------------------------------------------|
| Storage capacity          | up to 1 million data points                          |
| Wireless data downloading | 3 minutes to download the full memory (average time) |

Table 2: Embedded Data Logger Table

#### 5.2.1.3 <u>TimeSync: Time Synchronization over the Wireless Sensor Networks (WSN)</u>

| TimeSync function : Clock synchronization over the Wireless Sensor Networks (WSN) |                                    |
|-----------------------------------------------------------------------------------|------------------------------------|
| Clock synchronization accuracy                                                    | ±2.5 ms (at 25°C)                  |
| Crystal specifications                                                            | Tolerance ±10ppm, stability ±10ppm |

Table 3: TimeSync function Table

#### 5.2.1.4 Environmental and Mechanical

| Environmental and Mechanical |                                                                         |
|------------------------------|-------------------------------------------------------------------------|
| Casing                       | Aluminum, Watertight IP65 – Fire Protection : ULV94/Getex               |
|                              | casing dimensions (w/o antenna ) L x l x h : 146.05mm x 65.5mm x 33.5mm |
|                              | Weight : 550g                                                           |
| Shocks resistance            | 50g during 50 ms                                                        |
| Operating Temperature        | -20 °C to +65 °C during battery discharge                               |
|                              | 0 to 45°C during battery charge                                         |
| Norms                        | · CE Labelling Directive R&TTE (Radio) ETSI EN 300 328                  |
|                              | · FCC (North America)                                                   |
|                              | ROHS - Directive 2002/95/EC                                             |

Table 4: Environmental and Mechanical Table

#### 5.2.1.5 Power Supply

| Power supply               |                                                                                                    |
|----------------------------|----------------------------------------------------------------------------------------------------|
| Integrated battery charger | Integrated Lithium-ion battery charger with high precision battery monitoring :                                    |
|                            | <ul> <li>Overvoltage Protection, Overcurrent/Short-Circuit Protection, Undervoltage</li> <li>Protection</li> </ul> |
|                            | <ul> <li>Battery Temperature monitoring</li> </ul>                                                                 |
| Current consumption @ 3,3V | · During data acquisition : 70mA to 130 mA (depends on external sensor power                                       |
|                            | supply)                                                                                                    |
|                            | · During Radio transmission : 70 mA                                                                                |
|                            | · During sleeping: < 35 μA                                                                                         |
| External power supply      | External power supply : +8v to +28v                                                                                |
| Rechargeable battery       | Lithium-Ion high density rechargeable battery capacity of 950 mAh                                                  |

Table 5: Power Supply specifications table

#### 5.2.1.6 <u>Options</u>

| Option(s)                                       |                                                                                                    |
|-------------------------------------------------|----------------------------------------------------------------------------------------------------|
| External Power Supply                           | Wall plug-in, Switchmode power Supply 12V @ 1,25A with sealed M8 Plug<br>(IP67/Nema 6)<br>Ref: M8-PWR-12V                                                                                                    |
| M8 extension cable for external<br>power supply | Molded cable with M8-3pins male plug<br>Material: PVC with shield protection<br>IP Rating : IP67   Nema 6<br>Cable length: 2 meters , Ref: CBL-M8-2M<br>Cable length : 5 meters, Ref: CBL-M8-5M<br>Cable length: 10 meters, Ref: CBL-M8-10M                                                                                                    |
| M12 Plastic ABS plug for sensors                | M12-4 Pins Male plug for sensor interface<br>Coding : A , Locking type: Fix screw, Material: Plastic ABS<br>IP Rating: IP67 in locked condition<br>Ref: M12-PL-SENSOR                                                                                                    |
| M12 Aluminum plug for sensors                   | M12-4 Pins Male plug for sensor interface<br>Coding : A , Locking type: Fix screw, Material: Aluminum<br>IP Rating: IP67 in locked condition<br>Ref: M12-AL-SENSOR                                                                                                    |
| Antenna cable                                   | N-Type cable (Male/Male),<br>Cable type: RF-5/H155<br>Cable length: 1 meter, <b>Ref: CBL-ANT-1M</b><br>Cable length: 2 meters, <b>Ref: CBL-ANT-2M</b><br>Cable length: 3 meters, <b>Ref: CBL-ANT-3M</b><br>Cable length: 5 meters, <b>Ref: CBL-ANT-5M</b><br>Cable length: 10 meters, <b>Ref: CBL-ANT-10M</b>                                                                                                    |
| High Gain antenna option                        | High Gain Omnidirectional antenna<br>Frequency range 2400-2500MHz<br>VSWR < 1.4, Impedance 50 Ohm, Polarization Vertical<br>Vertical plane 24° (7dBi Gain version), 16°(7dBi Gain version), 6°(12dBi Gain<br>version), Horizontal plane 360°<br>Connector N female, Wind load (170km/h) 7.3N<br>Included: N-Type cable (Male/Male), length: 1 meter<br>Gain: 7dBi, Dimensions 360mm x 23mm, Weight 0.44 kg,<br><b>Ref: HG-OMNI-OUT-7DBI</b><br>Gain: 9dBi , Dimensions 540x23 mm, Weight 0.61 kg ,<br><b>Ref: HG-OMNI-OUT-9DBI</b><br>Gain: 12dBi , Dimensions: 1125mm x 19 mm, Weight 1.06 kg ,<br><b>Ref: HG-OMNI-OUT-12DBI</b> |
| Calibration certificate                         | Calibration certificate linked to German Accreditation Body (DAkkS)                                                                                                    |

Table 6: BeanDevice® options table specifications

#### 5.2.2 BeanDevice<sup>®</sup> AN-420

#### 5.2.2.1 <u>Product reference</u>

| Product reference |  |
|-------------------|--|
| BND-AN420-4CH     |  |

#### 5.2.2.2 Analog data acquisition block specifications

| Analog data acquisition specifications |                                                                                 |
|----------------------------------------|---------------------------------------------------------------------------------|
| Signal Conditionning                   | Analog current loop measurement                                                 |
| Number of channels                     | 4 Channels                                                                      |
| A/D Converter                          | 16 bits - SAR Architecture (Successive Approximation Register) with temperature |
|                                        | compensation                                                                    |
| Measurement range                      | 4-20 mA Current Loop measurement                                                |
| Non-linearity error                    | ± 0.5 LSB                                                                       |
| Measurement accuracy(@25°C)            | < 0,1% when plugged on external power supply                                    |
|                                        | < 0,08% when operating on battery power                                         |
| Sensor Connector                       | M12-4Pins coming with an IP rating IP67                                         |

Table 7: BeanDevice® AN-420 - Analog data acquisition table

#### 5.2.3 BeanDevice AN-mV

#### 5.2.3.1 Product reference

| Product reference |  |
|-------------------|--|
| BND-AN-MV–4CH     |  |

#### 5.2.3.2 Analog data acquisition block specifications

|                            | Analog data acquisition specifications                                                                                                    |
|----------------------------|----------------------------------------------------------------------------------------------------|
| Signal Conditionning       | Analog low voltage mV                                                                                                    |
| Number of analog inputs    | 4 Channels                                                                                                    |
| A/D Converter              | 16 bits - SAR Architecture (Successive Approximation Register) with temperature compensation                                                    |
| Measurement range          | ±20 mV (bipolar) or 0-40 mV (unipolar)                                                                                                    |
| Non-linearity error        | ± 0.5 LSB                                                                                                    |
| Measurement accuracy @25°C | < 0,2% when the BeanDevice <sup>®</sup> is connected to an external power supply<br>< 0,4% when the BeanDevice <sup>®</sup> operates on battery |
| Sensor Connector           | M12-4Pins coming with an IP rating IP67                                                                                                    |

Table 8: BeanDevice® AN-mV - Analog data acquisition table

#### 5.2.4 BeanDevice® AN-V

#### 5.2.4.1 <u>Product reference</u>

Product reference BND-ANV-4CH --MR

MR -Measurement Range

**5**: ±5V measurement range , **10**: ±10V measurement range

**Example:** BND-ANV-4CH-5, BeanDevice® AN-V with four channels, measurement range: ±5V

#### 5.2.4.2 Analog data acquisition block specifications

|                                                   | Analog data acquisition specifications                                                       |  |  |  |  |  |
|---------------------------------------------------|----------------------------------------------------------------------------------------------|--|--|--|--|--|
| Signal Conditionning                              | Analog voltage measurement                                                                   |  |  |  |  |  |
| Number of channels                                | 4 Channels                                                                                   |  |  |  |  |  |
| A/D Converter                                     | 16 bits - SAR Architecture (Successive Approximation Register) with temperature compensation |  |  |  |  |  |
| Measurement range (analog polarity                | BND-ANV-4CH – <mark>5</mark> : ±5V (bipolar) or 0-10 V (unipolar)                            |  |  |  |  |  |
| is configurable from the BeanScape <sup>®</sup> ) | BND-ANV-4CH – <b>10</b> : ±10V (bipolar) or 0-20 V (unipolar)                                |  |  |  |  |  |
| Non-linearity error                               | ± 0.5 LSB                                                                                    |  |  |  |  |  |
| Massurament accuracy @25%                         | < 0,1% when plugged on external power supply                                                 |  |  |  |  |  |
| Measurement accuracy @25°C                        | < 0,08% when operating on battery power                                                      |  |  |  |  |  |
| Sensor Connector                                  | M12-4Pins coming with an IP rating IP67                                                      |  |  |  |  |  |

Table 9: BeanDevice® AN-V - Analog data acquisition table

2.4GHz Sensor series

#### 5.3 PRODUCT FOCUS

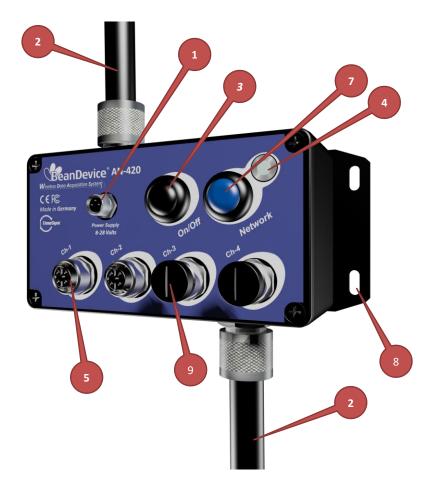

Figure 1: Focus on BeanDevice® AN-V/AN-mV/AN-420

| Number | Function                              | Description                                                                                                    |  |  |  |
|--------|---------------------------------------|----------------------------------------------------------------------------------------------------|--|--|--|
|        | M8-3 Contacts Socket                  | DC 8-28 volts power supply                                                                                                    |  |  |  |
|        | for external power<br>supply          | The socket sealing is assured with a screw cap                                                                                                |  |  |  |
| 1      | Device<br>Designation<br>Come Suppris | To keep the BeanDevice® weatherproof, don't forget to<br>protect the M8-3contacts socket with the screw cap provided with<br>yor BeanDevice®. |  |  |  |

|    | Radio antenna                  | 2x N-Type Radio antenna, waterproof IP67                                                                                                    |  |  |  |  |  |  |
|----|--------------------------------|----------------------------------------------------------------------------------------------------|--|--|--|--|--|--|
| 2  |                                | Do not try to change or modify the antenna, you will damage your BeanDevice <sup>®</sup> .                                                                                      |  |  |  |  |  |  |
|    | ON/OFF push button             | Allows to power up/power off the BeanDevice®                                                                                                    |  |  |  |  |  |  |
|    |                                | ON: button pushed                                                                                                    |  |  |  |  |  |  |
|    |                                | OFF: button not pushed                                                                                                    |  |  |  |  |  |  |
| 3  |                                | Wait for a minimum of 5 seconds before your power-up the<br>BeanDevice®. The BeanDevice® integrates an energy tank<br>allowing a backup of the WSN context before powering OFF. |  |  |  |  |  |  |
|    | BeanDevice® Activity           | Bi-color GREEN / RED Led                                                                                                    |  |  |  |  |  |  |
| 4  | /Failure led                   | Cf. Table for led description                                                                                                    |  |  |  |  |  |  |
|    | M12-5 Pins female              | This socket is compatible with a M12-5 Pins A-Coding male plug.                                                                                                    |  |  |  |  |  |  |
| 5  | socket for sensor<br>interface |                                                                                                    |  |  |  |  |  |  |
|    | BeanDevice® product            | Three label version are available:                                                                                                    |  |  |  |  |  |  |
| 6  | version label                  | AN-420: 4-20 mA current loop measurement<br>AN-V: +/-5 volts or +/-10 volts analog measurement                                                                                  |  |  |  |  |  |  |
|    |                                | AN-V: +/- 20 mV or +/-40 mV analog low voltage measurement                                                                                                    |  |  |  |  |  |  |
|    | Network context push           | To restore default/factory parameters, you must perform a Network                                                                                                    |  |  |  |  |  |  |
| 7  | button                         | <i>context deletion</i> . Push on the push-button ("Network") for more than 2 seconds.                                                                                          |  |  |  |  |  |  |
| 8  | Eyelet for wall mounting       | The BeanDevice <sup>®</sup> is provided with a wall mounting kit.                                                                                                    |  |  |  |  |  |  |
|    | M12 sensor cap                 | M12 sensor cap                                                                                                    |  |  |  |  |  |  |
| 9  |                                |                                                                                                    |  |  |  |  |  |  |
|    |                                | Don't forget to protect the M12 contacts socket with a screw cap. You will lose the tightness of your device if you do not close properly.                                      |  |  |  |  |  |  |
| 10 | MAC ID Label                   | Unique identifier assigned to the BeanDevice <sup>®</sup> (64-bytes)                                                                                                    |  |  |  |  |  |  |
|    |                                | Every wireless network product which is based on the IEEE                                                                                                    |  |  |  |  |  |  |
|    |                                | 802.15.4 standard must have a 64-bit MAC address that allows                                                                                                    |  |  |  |  |  |  |
|    |                                | unique identification of the device within a global network.                                                                                                    |  |  |  |  |  |  |

#### 5.4 LEDS DESCRIPTION

| Operating status                                                                  | Led Activity Failure                   |  |  |  |
|-----------------------------------------------------------------------------------|----------------------------------------|--|--|--|
| The BeanDevice <sup>®</sup> is power off & external power supply is connected.    | LED OFF                                |  |  |  |
| The BeanDevice <sup>®</sup> is power down with no external power supply connected | LED OFF                                |  |  |  |
| The BeanDevice <sup>®</sup> is power on with wireless TX/RX                       | Green Led: Wireless Network Activity   |  |  |  |
| activity                                                                          | Red Led: Wireless transmission failure |  |  |  |
| The BeanDevice <sup>®</sup> is power on                                           | Green led toggling                     |  |  |  |
| The BeanDevice <sup>®</sup> is power off (was power on before)                    | RED LED ON during 2s                   |  |  |  |

#### 5.5 RF ANTENNA

#### 5.5.1 Antenna diversity

Antenna diversity is a technique that maximizes the performance of an antenna system. It allows the radio to switch between two antennas that have very low correlation between their received signals. Typically, this is achieved by spacing two antennas around 0.25 wavelengths apart or by using two orthogonal polarizations. So, if a packet is transmitted and no acknowledgement is received, the radio system can switch to the other antenna for the retry, with a different probability of success.

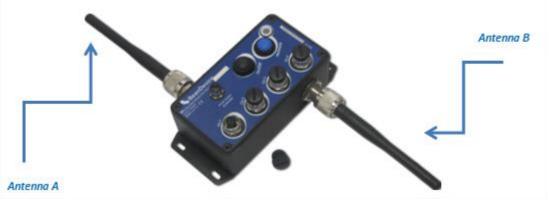

Figure 2: Antenna Diversity present on the BeanDevice® AN-420/AN-V/AN-mV

#### 5.5.2 Antenna specifications

| Specifications        |               |              |
|-----------------------|---------------|--------------|
| Antenna Gain          | 5 dBi         | 76.0         |
| Frequency             | 2400-2485 MHz | Ø6.0         |
| Bandwidth             | 83,5 MHz      |              |
| Connector             | N-Type (male) |              |
| VSWR                  | <2.5:1        |              |
| Polarization          | Vertical      |              |
| Nominal impedance     | 50 Ohm        |              |
| Weight                | 50g           | 0    <br>0 0 |
| Dimensions            | length 193 mm | [93±3,0      |
| Material              | ТРЕ           |              |
| Operating temperature | -40°C to 85°C |              |
|                       |               |              |
|                       |               |              |
|                       |               |              |
|                       |               | <u> </u>     |
|                       |               |              |

Table 10 : Antenna specifications

#### 5.6 SENSOR INTERFACE

#### 5.6.1 How to connect a sensor on your BeanDevice®?

Several types of sensor can be plugged on your BeanDevice<sup>®</sup>:

- ✓ Current loop 4-20 mA
- ✓ Analog low voltage measurement ±20 mV
- ✓ Analog differential measurement ±10 V

Connecting a sensor is very easy but it requests to follow up several steps:

| <i>Step 1:</i> Access the configuration tab for the selected sensor channel. | <ul> <li>Mount the M12 Plug on your sensor . Follow the wiring code available on this document;</li> <li>Don't plug your sensor on your BeanDevice<sup>®</sup> AN-XX;</li> <li>From your BeanScape<sup>®</sup> software, click on the sensor profile associated to your BeanDevice<sup>®</sup></li> </ul>                |
|------------------------------------------------------------------------------|----------------------------------------------------------------------------------------------------|
|                                                                              |                                                                                                    |
| <i>Step 2</i> : Configure the sensor power supply                            | <ul> <li>Enter the value of your sensor power supply;</li> <li>A message appears on the screen, left click on "OK" to confirm.</li> </ul>                                                                                                    |
|                                                                              |                                                                                                    |
| <b>Step 3:</b> Connect your sensor<br>on the BeanDevice                      | <ul> <li>Plug your sensor on your BeanDevice<sup>®</sup> AN-XX, an otch on the M12 connector allows a single way connection;</li> <li>Rotate the dial clockwise until fully tightened (do not overdo the rotating ring)</li> <li>You can start the calibration of your sensor from the BeanScape<sup>®</sup>;</li> </ul> |

Sensors are not provided with the BeanDevice® AN-XX series

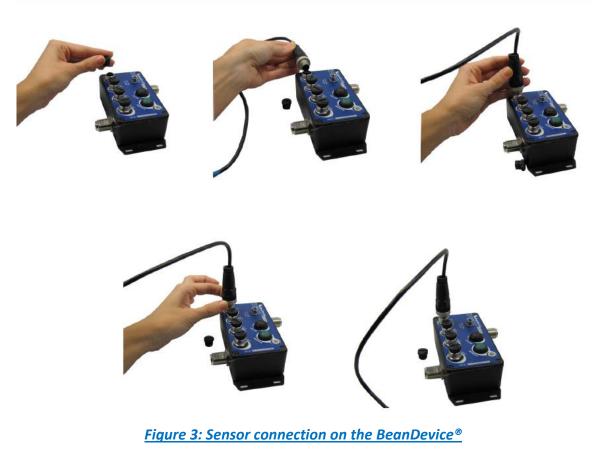

#### 5.6.2 Sensor power supply

The BeanDevice<sup>®</sup> AN-XX series can supply power to your external sensor. You can easily configure your sensor voltage from the BeanScape<sup>®</sup>.

The following table presents technical specifications:

| Technical specifications                                                 |                  |                                                                                        |  |  |  |  |
|--------------------------------------------------------------------------|------------------|----------------------------------------------------------------------------------------|--|--|--|--|
| Voltage range                                                            |                  | 4.5-20Volts DC (configurable from the BeanScape <sup>®</sup> )                         |  |  |  |  |
| Voltage accuracy                                                         |                  | 0.2%                                                                                   |  |  |  |  |
| Maximum current delivered                                                |                  | 100 mA                                                                                 |  |  |  |  |
| Maximum power delivered to the sensors                                   |                  | 1.5W                                                                                   |  |  |  |  |
| Pre-process (time<br>required to stabilize<br>the measurement<br>signal) | Max & Min during | <i>Configurable from the BeanScape® software:</i><br>10 ms minimum<br>10000 ms maximum |  |  |  |  |
|                                                                          | Resolution       | 20 ms                                                                                  |  |  |  |  |

#### Table 11: External sensor power supply specifications

In order to optimize the low consumption on the BeanDevice<sup>®</sup>, the power supply provided to the sensor operates in switching mode:

- ✓ Before performing a measurement, the sensor is powered by the BeanDevice<sup>®</sup>. The sensor warm-up time is settled by the end-user, it will reflect the time needed to stabilize the measurement signal after the sensor power-up;
- ✓ When all the measurements are done, the sensor is immediately power down;
- ✓ This cycle is repeated each time a data acquisition or a stream of data acquisition must be made;

#### Example: Sensor power supply is settled at 10 volts with 400 ms warm-up time

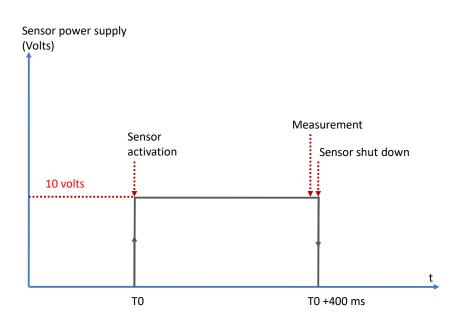

#### Figure 4: Sensor warm-up time

# 1

- Choose a sensor that requires a power supply having a pre-process duration as low as possible, otherwise you will decrease the BeanDevice® battery autonomy.
- ✓ Some sensors require a very long pre-process duration (1-2 minutes) and some other sensors will work with a lot of current consumption. In this case we advise you to power up the sensor with an external power source.
- ✓ If your pre-process period is higher than your data acquisition cycle, it will be automatically adjusted by the BeanDevice<sup>®</sup>.

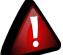

Don't forget to pre-configure the supply voltage and the pre-process duration of your sensor before connecting it. By configuring wrongly, you risk to damage your sensor.

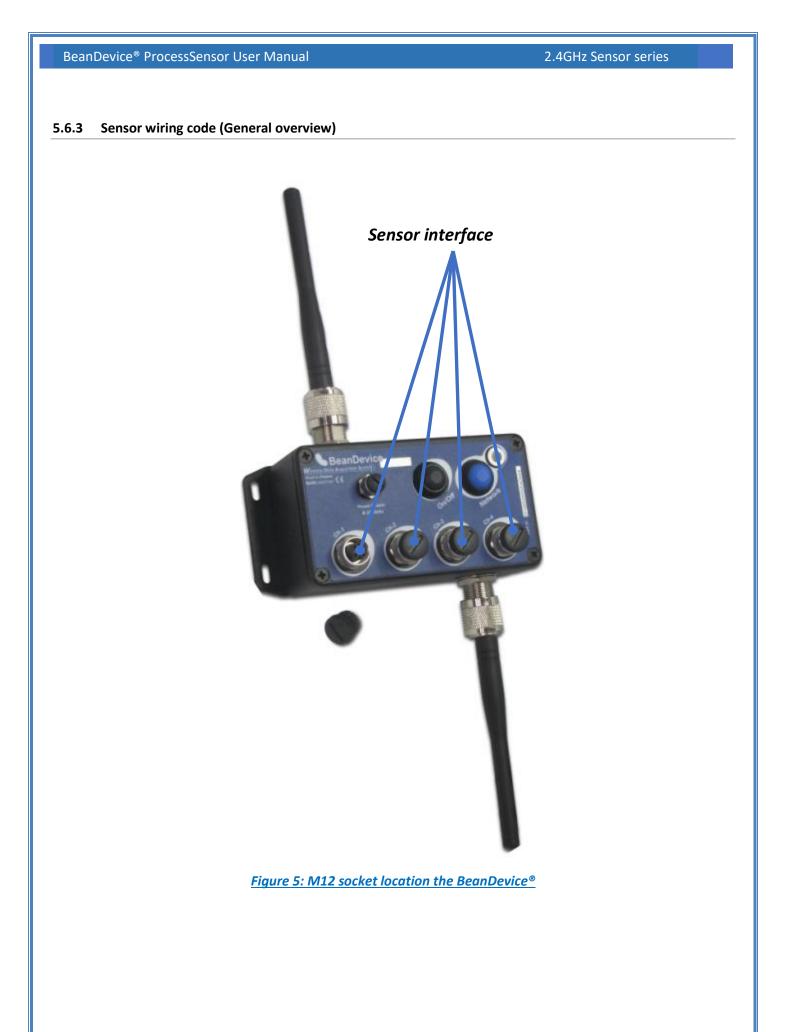

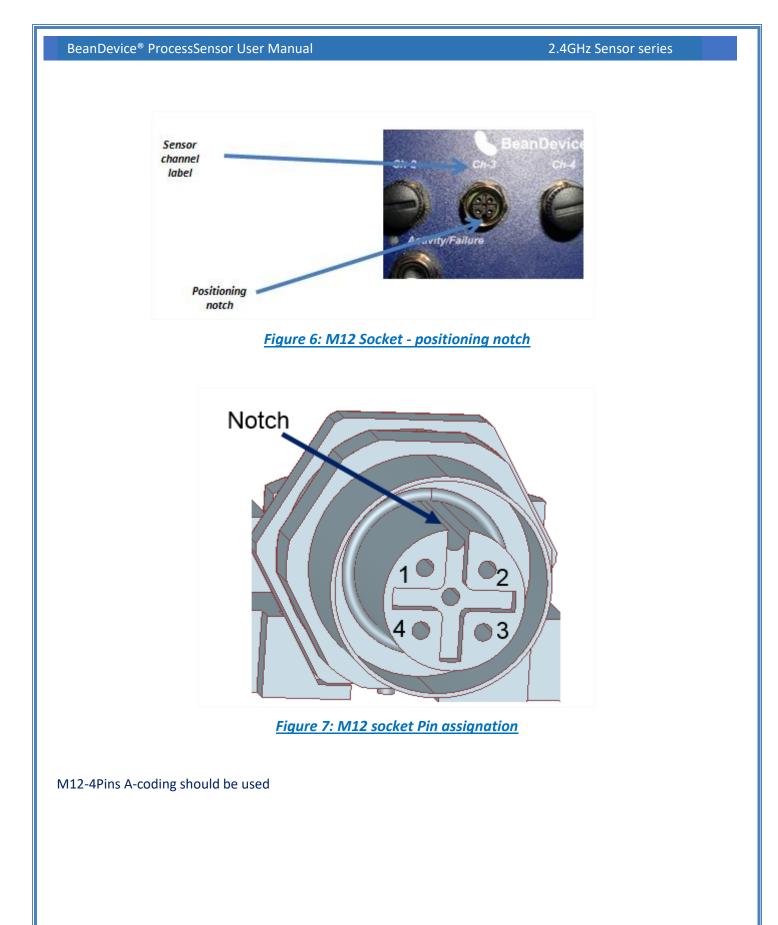

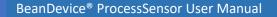

2.4GHz Sensor series

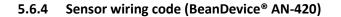

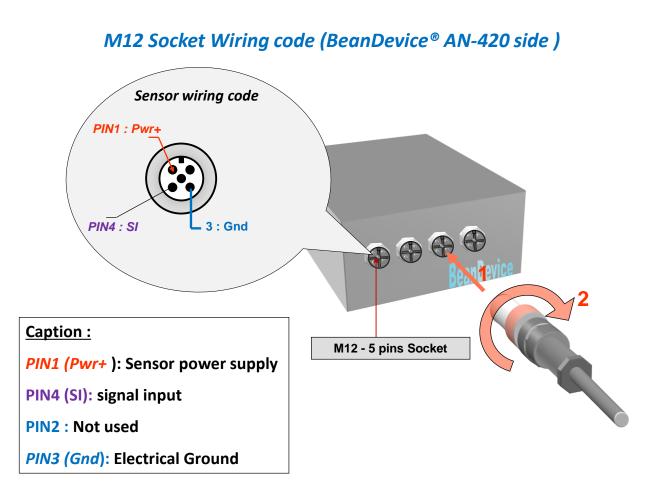

Figure 8 : M12 socket Wiring Code (BeanDevice<sup>®</sup> side)

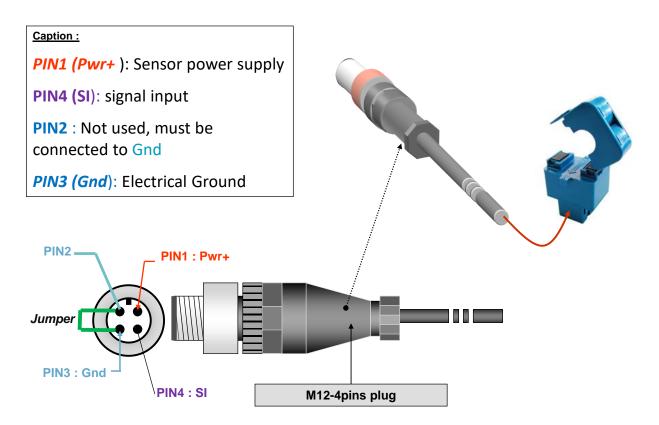

Figure 9: M12-4pins Plug Wiring code (sensor side)

#### Instructions for connecting a 2-wire sensor:

- ✓ Connect the sensor wire "Loop Supply" to PIN1 (Pwr+)
- ✓ Connect the sensor wire "Current output" 4-20mA to PIN4(SI)
- ✓ Use a jumper cable to connect PIN3(Gnd) to PIN2

2.4GHz Sensor series

#### 5.6.5 Sensor wiring code (BeanDevice<sup>®</sup> AN-V & AN-mV)

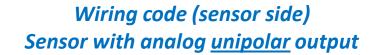

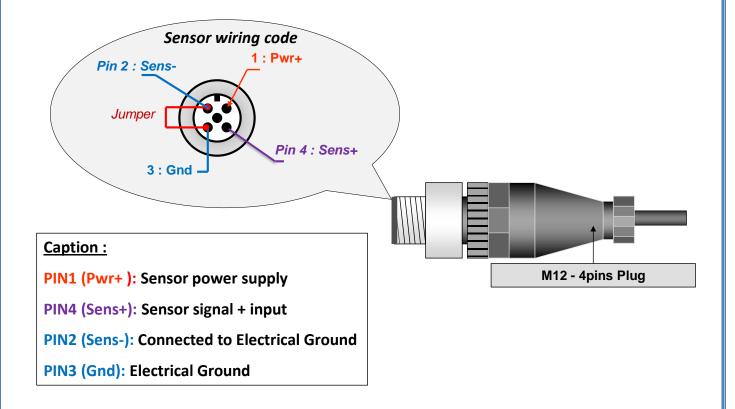

Figure 10: Wiring code (sensor side) – Analog unipolar

2.4GHz Sensor series

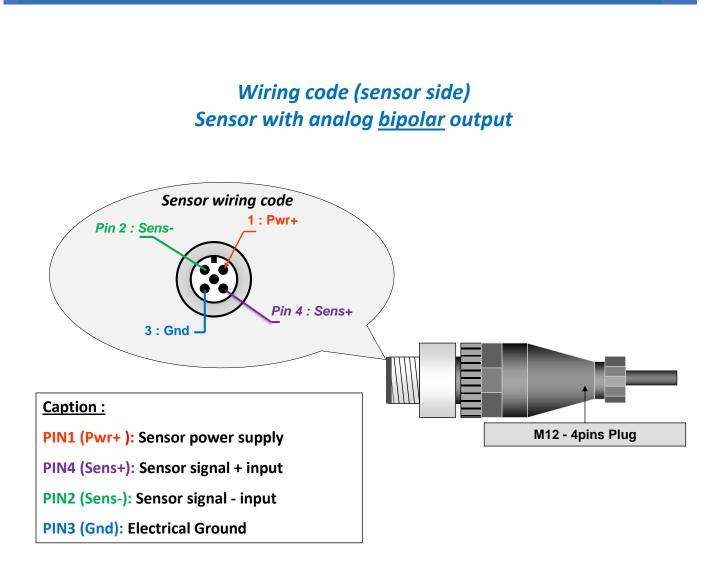

Figure 11: Wiring code (sensor side) – Analog bipolar

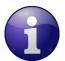

/ If you use a unipolar analog sensor, Sens- pin must be connected to the electrical ground

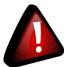

You can damage your sensor and/or your BeanDevice® if you don't respect the wiring code.

#### **Examples of integration with analog sensors** 5.6.6

1. Strain Gage sensors

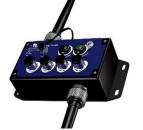

BeanDevice AN-mV/AN-V

Bridge Completion Module

EMEM

-120-133

D

in

Strain Gauge

S

Strain Gauge

R1, R2 and R3 are included in the Bridge Completion Module. Vin is the excitation voltage provided by the BeanDevice: 4.5 to 20V **V** is the measured voltage by the BeanDevice channel.

2. Potentiometer sensors

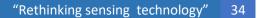

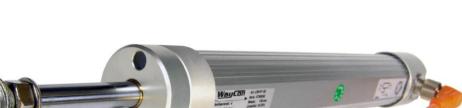

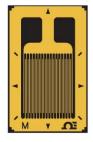

#### 3. LVDT sensors

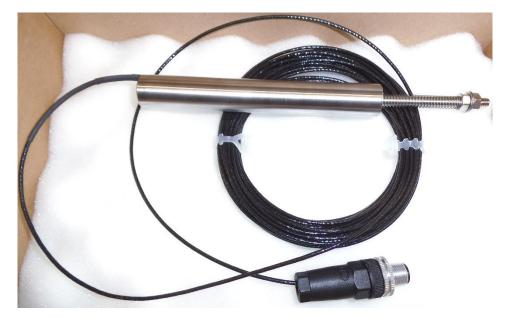

LVDT sensor integrated with M12-4Pins Plug

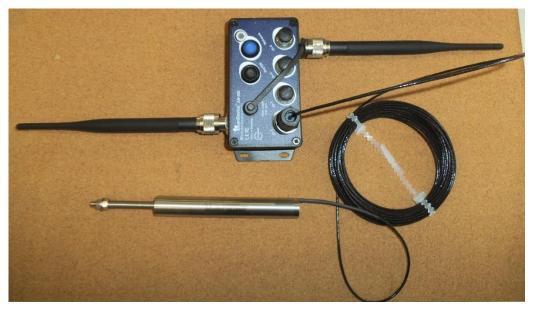

LVDT sensor mounted on the BeanDevice® AN-420

| Sensor profile      | •       |                     |    | Custom display | Notes     | Configuration    | Measureme | ent conditionn | ing calibration          | Log config. |
|---------------------|---------|---------------------|----|----------------|-----------|------------------|-----------|----------------|--------------------------|-------------|
| General information |         |                     |    | Sensor pre-p   | rocessing | time configurati | on        |                | H2 -0.4353               |             |
| Type : SENS         | OR_TYPE | Excitation : 12.000 | V  | Period :       |           |                  | ms        | Validate       | L1 25.5656<br>L2 25.5656 |             |
| Ref: 0              |         | Pre-proc.: 40       | ms | Excitation vo  | ltage con | figuration       |           |                |                          |             |
| Label : Ch_m/       | A_0     |                     |    | Power          |           |                  | V         | Validate       |                          |             |
| Technology : AN 4-  | 20 mA   |                     |    | Mesurement da  | 1-        |                  |           |                |                          |             |
| State :             | On      |                     |    |                |           |                  |           |                |                          |             |
|                     |         |                     |    | Value 24.9     | 899       | Date             | 12/03/20  | 017 17:36:37   |                          |             |

#### Recommended Voltage: 12V

#### Sensor warm-up time: 40ms

#### Use the conversion Assistant:

4 mA => 20 mm (sensor probe fully out)

20 mA => 0 mm (sensor probe fully in)

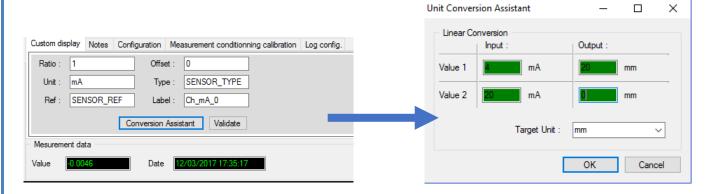

#### 4. BDI sensors

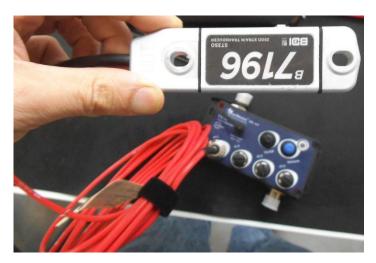

Load strain transducer combines with the Beandevice AN-mV

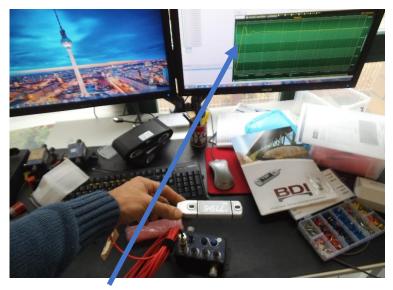

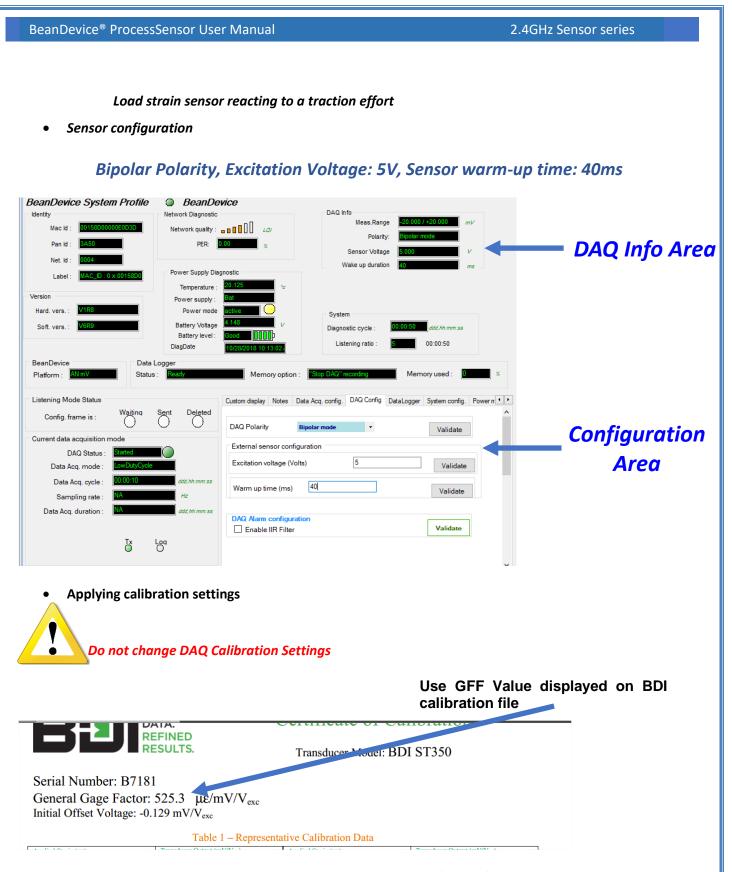

This example is using a ST350 with a supplied GGF = 525.3.32  $\mu\epsilon$ /mVout/Vexc. The BeanDevice AN-mV supplies a +5VDC excitation voltage. The current reading on the data acquisition system is 3.2312 mV

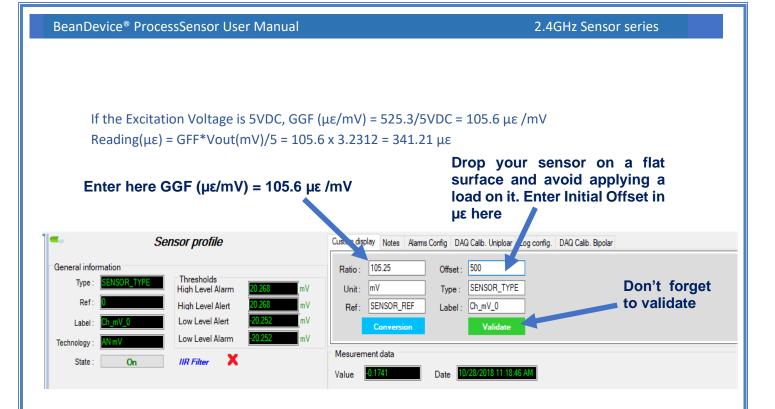

# 5.7 MECHANICAL DRAWING

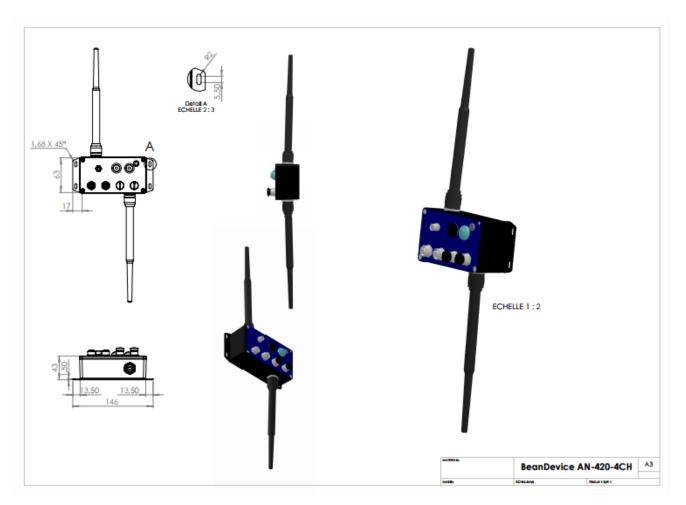

Figure 12: Mechanical Drawing

#### 5.8 LITHIUM-ION RECHARGEABLE BATTERY

BeanDevice<sup>®</sup> ProcessSensor User Manual

The BeanDevice<sup>®</sup> integrates a Lithium-Polymer rechargeable battery:

| Battery Capacity | Nominal Voltage | Charge/Discharge cycle |
|------------------|-----------------|------------------------|
| 950 mAh          | 4,2V            | 300 cycles             |

The rechargeable battery can be used as an UPS (uninterruptible power supply) battery on your BeanDevice®. It provides an emergency power when the input power source, typically the utility mains, fails.

Do not try to change the battery. You will void the guarantee of the product.

#### 5.9 AC-TO-DC POWER ADAPTER

The BeanDevice<sup>®</sup> can also be powered by an AC-to-DC adapter *8-28Volts*. The power adapter can be used for recharging Lithium-Ion battery or to power supply continuously the BeanDevice<sup>®</sup>.

A M8-3Pins standard plug is used for connecting the power adapter to the BeanDevice<sup>®</sup>.

If battery charge is very low, connect the power adapter in order to recharge your internal battery.

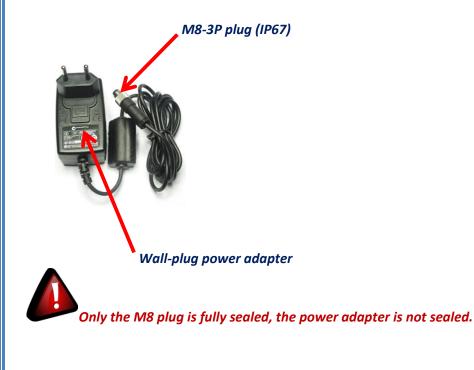

BeanDevice<sup>®</sup> ProcessSensor User Manual

## 5.10 EXTERNAL POWER SUPPLY WIRING CODE

Caption:

PIN3 (Pwr+) : power supply 8-28 V DC

PIN1 (Gnd) : electrical ground

External power supply wiring code (M8-3Pins Socket)

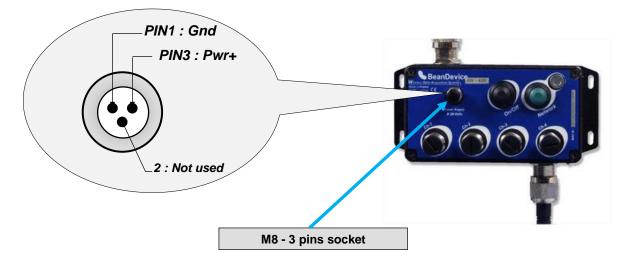

Figure 13 : External power supply M8-3Pin Socket - BeanDevice® side

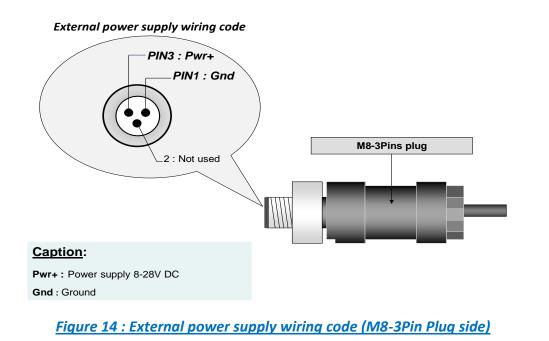

If you are using a molded M8 cable (Ref: CBL-M8-2M, CBL-M8-5M, CBL-M8-10M) the wiring code and color will be as follow:

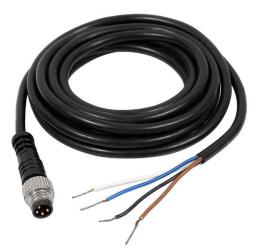

| Pin Number | Description                 | Color code |  |
|------------|-----------------------------|------------|--|
| PIN3       | Pwr+ : Power supply 8-28VDC | Blue       |  |
| PIN1       | Ground                      | Brown      |  |

Table 12: Wiring code table for molded M8 cable

Reversing the power supply polarity may damage your BeanDevice®/BeanGateway® product

# 6. DATA ACQUISITION MODE DESCRIPTION

Please read the technical note <u>TN\_RF\_008 – "Data acquisition modes available on the BeanDevice®"</u>

# 7. BEANDEVICE® PROCESSSENSOR INSTALLATION GUIDELINES

## 7.1 POWER MODE MANAGEMENT

Please read the technical note TN\_RF\_010 - « BeanDevice® Power Management »

#### 7.2 BEANDEVICE® NETWORK ASSOCIATION

Please read the technical note TN RF 006 – "WSN Association process"

#### 7.3 DATALOGGER FUNCTION

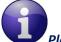

, Please read the technical note <u>TN\_RF\_007 – "BeanDevice® Datalogger User Guide "</u>

## 7.4 OTAC (OVER-THE-AIR-CONFIGURATION) PROCESS

Please read the technical note TN\_RF\_010 - « BeanDevice® Power Management »

# 7.5 FACTORY SETTINGS

If desired, the user can restore factory settings on the BeanDevice<sup>®</sup> with the following default parameters:

|                                | BeanDevice <sup>®</sup> 2.4GHz version |          |          |  |
|--------------------------------|----------------------------------------|----------|----------|--|
| Parameter                      | AN-420                                 | AN-V     | AN-mV    |  |
| Power Mode                     |                                        | Active   |          |  |
| Data Acquisition duty<br>cycle |                                        | 10s      |          |  |
| Data Acquisition mode          | LowDutyCycle                           |          |          |  |
| Alarms Threshold               | H1 :20                                 | H1 :10   | H1 :20   |  |
|                                | H2 :20                                 | H2 :10   | H2 :20   |  |
|                                | S2 :4                                  | S2 :0    | S2 :0    |  |
|                                | 51 :4                                  | 51 :0    | 51 :0    |  |
| Pre-process duration<br>time   |                                        | 30 ms    |          |  |
| Sensor polarity                | N.A.                                   | Unipolar | Unipolar |  |

Table 13: Factory settings

To restore these defaults parameters, you must perform a *Network context deletion*. Push on the push-button ("Network") for more than 2 seconds.

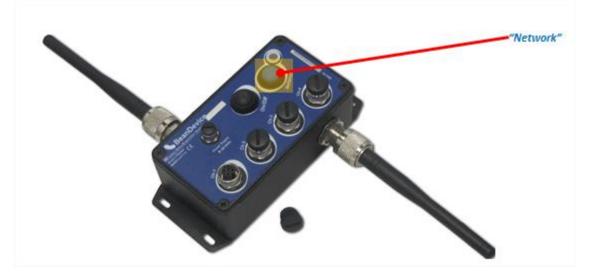

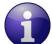

If you fix the TX power at its minimum value (-7dBm), and the wireless range is more than 5m, you will lose the radio signal. To find a configuration with a maximum RF: by pressing the Network Context button, you can reset to factory settings (default RF power is fixed at its maximum: 18 dBm)

- ✓ BeanDevice<sup>®</sup> information display;
- BeanDevice<sup>®</sup> configuration;

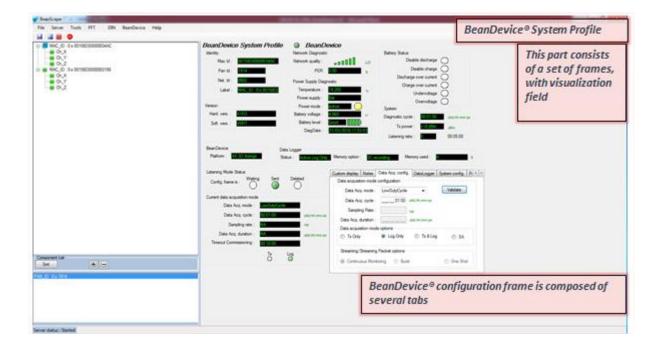

### 8.2 DISPLAYING THE BEANDEVICE® INFORMATIONS

You will find below a description of the data information fields making up for each frame.

#### 8.2.1 Frame: Identity

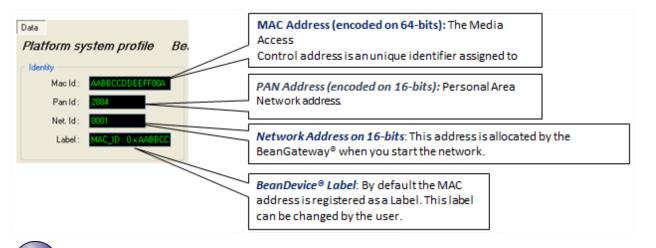

1

How PAN ID is assigned?

The BeanGateway<sup>®</sup> starts the WSN, assigning a PAN ID (Personal Area Network identifier) to the network. The PAN ID is pre-determined and cannot be modified. If you use several WSN, before deploying your BeanDevice<sup>®</sup> check to which WSN is assigned your BeanDevice<sup>®</sup>.

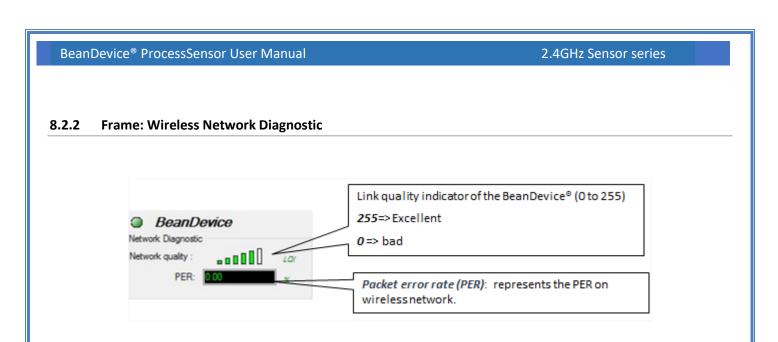

PER = Number of lost packet/Total of packet transmitted

| Number of bars | Color  | Link quality indicator |
|----------------|--------|------------------------|
| 5 to 6 bars    | Green  | Very good              |
| 4 bars         | Green  | Good                   |
| 3 bars         | Orange | medium                 |
| 1 to 2 bars    | Red    | bad                    |

## 8.2.3 Frame: Power supply diagnostic

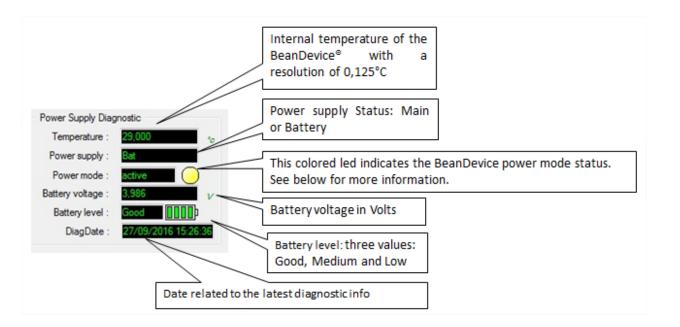

The BeanDevice® incorporates an internal temperature sensor dedicated to the following tasks:

- Battery temperature monitoring during charging;
- **Temperature compensation of the analog conditioning chain;**
- An alarm notification is sent to the BeanGateway<sup>®</sup> if the internal temperature is abnormally high;

When you plug the BeanDevice® on an external power supply, the power supply status is automatically detected.

If your primary cell charge level is under 5%, it is highly recommended to recharge your battery. Your BeanDevice® from SmartSensor product lines integrates a battery charger.

## 8.2.3.1 BeanDevice® Power Mode status

# For further information about Power mode management, please read the technical note <u>TN\_RF\_010 –</u> <u>« BeanDevice® Power Management »</u>

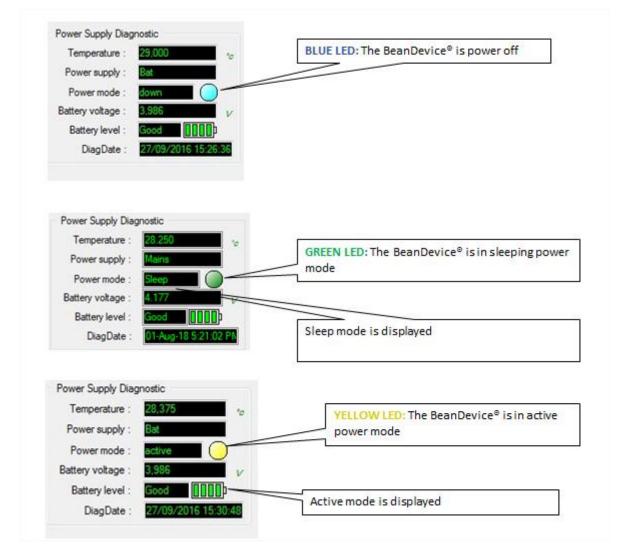

#### 8.2.4 Frame: System

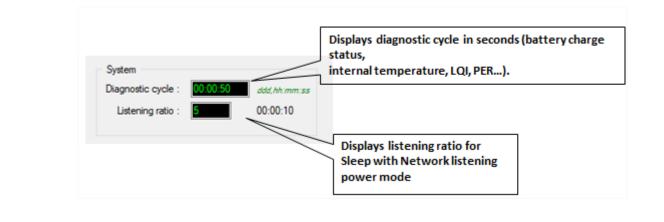

How to convert dBm to mW

Zero dBm equals one milliwatt. A 3dB increase represents roughly doubling the power, which means that 3 dBm equals roughly 2 mW. For a 3 dB decrease, the power is reduced by about one half, making –3 dBm equal to about 0.5 milliwatt. To express an arbitrary power P as x dBm, or go in the other direction, the following equations may be used:

 $x = 10 \log_{10}(1000 P)_{Or}, x = 10 \log_{10} P + 30$ 

And

$$P = 10^{(x/10)}/1000$$
or,  $P = 10^{(x-30)/10}$ 

Where P is the power in W and x is the power ratio in dBm.

#### 8.2.5 Frame: BeanDevice®

According to the BeanDevice<sup>®</sup> version, the information displayed in the frame will not be the same. For example, for the BeanDevice<sup>®</sup> AX-3D Xrange:

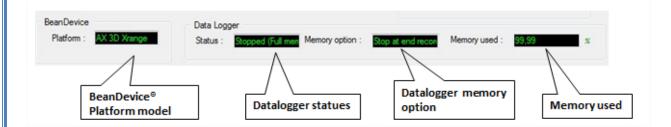

#### 8.2.6 Frame: Product Version

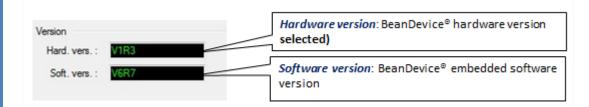

V (version) related to a major modification of the embedded software.

R (Release) related to a minor modification of the embedded software

These ID versions should be transmitted to our technical support center when you encountered a material or software dysfunction.

#### 8.2.7 Frame: Actual Data Acquisition mode

This frame displays all the information returned by the BeanDevice® on its actual data acquisition mode:

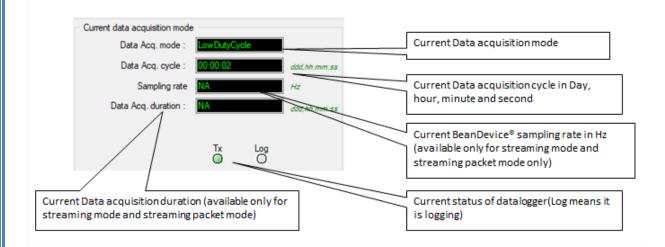

#### 8.2.8 Frame: DAQ Info

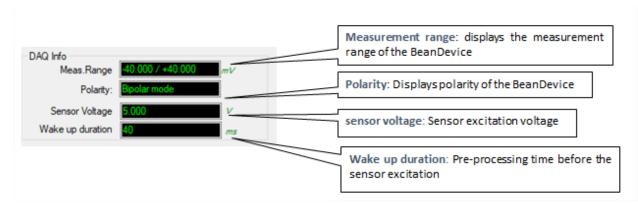

This frame displays all the information on the ProcessSensor.

# 8.3 BEANDEVICE® CONFIGURATION

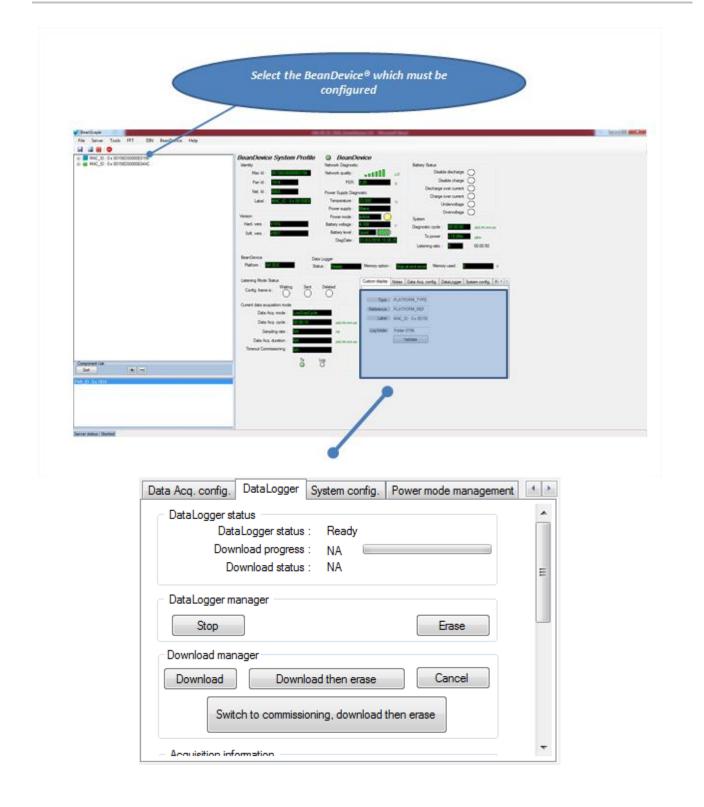

This frame is composed of several Tabs and includes BeanDevice® OTAC (Over the Air Configuration) Parameters:

| Таb                               | Description                                                                                                    |
|-----------------------------------|----------------------------------------------------------------------------------------------------|
| Custom Display                    | Customize the BeanDevice <sup>®</sup> label                                                                                                    |
| Notes                             | This area contains the notes related to the BeanDevice <sup>®</sup> .                                                                                         |
| Data Acquisition<br>configuration | Configure the Data acquisition mode on your BeanDevice <sup>®</sup> , set the acquisition cycle or the sampling rate, enable/disable the datalogger function. |
| Datalogger                        | Manage the Datalogger function on the BeanDevice®                                                                                                    |
| System configuration              | Configure the diagnostic cycle and the TX Power                                                                                                    |
| Power Mode Management             | Configure the Power mode on your BeanDevice <sup>®</sup> (Active mode, Sleep power mode)                                                                      |

## 8.3.1 Tab: Custom Display

| Custom display | Notes  | Data Acq. config. | DataLogger | System config. | Pc ⁴ ♪ |
|----------------|--------|-------------------|------------|----------------|--------|
|                |        |                   |            |                |        |
| Type :         | PLATE  | ORM_TYPE          |            |                |        |
| Reference :    | PLATE  | ORM_REF           |            |                |        |
| Label :        | MAC_I  | D : 0 x 00158     |            |                |        |
| Log folder     | Folder | E560              |            |                |        |
|                | 1      | /alidate          |            |                |        |
|                |        |                   |            |                |        |
|                |        |                   |            |                |        |
|                |        |                   |            |                |        |
|                |        |                   |            |                |        |

| Parameter | Description                                                                             |
|-----------|-----------------------------------------------------------------------------------------|
| Туре      | You can enter here the type of BeanDevice $^{\circledast}$ you want to use              |
| Reference | You can assign an internal reference to the BeanDevice <sup>®</sup> you have purchased. |

Label

You can assign any sort of Label to your BeanDevice<sup>®</sup>. Therefore, the user can easily associate the BeanDevice<sup>®</sup> with its equipment (example: Room\_N521\_Second\_Floor)

Click on "*Validate*" if you want to validate your configuration.

#### 8.3.2 Tab: Notes

| aLogger System config. Po |
|---------------------------|
|                           |
|                           |
|                           |
|                           |
|                           |
|                           |
|                           |
|                           |
|                           |
|                           |
|                           |
|                           |

This field contains your notes concerning the BeanDevice<sup>®</sup>. To change this field, enter your text and click on « *Validate* » button. To back up your text, press the icon

*Example*: Machine failure n°XX, requested intervention.

#### 8.3.3 Tab: Data Acquisition configuration

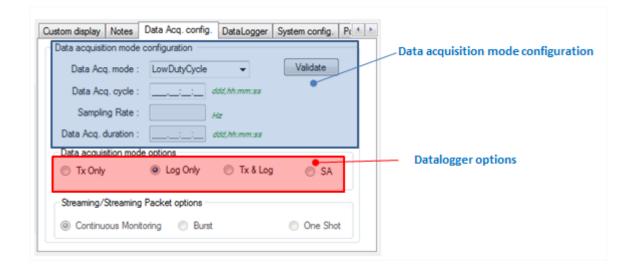

| Parameter                    | Different values                              | Description                                                                                                    |
|------------------------------|-----------------------------------------------|----------------------------------------------------------------------------------------------------|
| de                           | Low duty cycle<br>Data Acquisition<br>(LDCDA) | Low duty cycle data acquisition is adapted for static measurement (tilt, pressure, temperature) requiring a low power consumption on your BeanDevice <sup>®</sup> . The duty cycle can be configured between 1 data acquisition & transmission per second to 1 data acquisition & transmission per day.                                                  |
| Data Acquisition mode        | Survey                                        | <ul> <li>Survey mode is a mix between the LDCDA mode and Alarm mode. A data acquisition is transmitted</li> <li>Whenever an alarm threshold (fixed by the user) is reached (4 alarm threshold levels High/Low).</li> <li>A transmission cycle is reached, the transmission cycle is configurable through the BeanScape<sup>®</sup> 1s to 24h;</li> </ul> |
| Δ                            | Streaming                                     | Streaming is more suitable for users requiring a high data sampling rate<br>(maximum 5 KHz). In order to achieve these performances, data<br>sampling is transmitted by packet;                                                                                                    |
| Data<br>acquisition<br>Cycle |                                               | isition cycle between 1s and 24hours.<br>Iour : Minute :Second                                                                                                    |

|                              | Select the sampling rate of your BeanDevice <sup>®</sup> between 1 sample per second and 5000 Samples per second maximum. The resolution is 1 sample per second.                                                                                              |
|------------------------------|----------------------------------------------------------------------------------------------------|
|                              | If Datalogger is selected, the maximum sampling rate is 2000 samples per second.                                                                                                    |
| rate                         | This field is available in streaming, and math mode                                                                                                    |
| oling                        | Choose carefully the Sampling rate value:                                                                                                    |
| Sampling rate                | <ul> <li>The PER (Packet Error Rate) can increase if the Sampling rate is high on your<br/>BeanDevice<sup>®</sup>. For further information, read the technical note <u>TN_RF_003- "Wireless</u><br/><u>Network capacity"</u></li> </ul>                       |
|                              | ✓ Power consumption increases with the sampling rate of your BeanDevice <sup>®</sup>                                                                                                    |
|                              |                                                                                                    |
| tion                         | Data acquisition duration in streaming, and math mode.                                                                                                    |
| quisi                        | The format is Day: Hour: Minute: Second                                                                                                    |
| Data acquisition<br>duration | The Data acquisition duration value can be higher than Data acquisition cycle.                                                                                                    |
|                              | <b>TX only:</b> The BeanDevice <sup>®</sup> transmits the data acquisition without DataLogging                                                                                                    |
|                              | Log only: The BeanDevice <sup>®</sup> logs the data acquisition without wireless transmission                                                                                                    |
|                              | <b>TX &amp; Log</b> : The BeanDevice <sup>®</sup> transmits and logs the data acquisition;                                                                                                    |
| Options                      | <i>SA: Standalone:</i> The BeanDevice <sup>®</sup> logs the data acquisition without wireless transmission. The BeanDevice stores all the measurements on its embedded Datalogger. Thus, a direct connection with the BeanGateway <sup>®</sup> is not needed. |
|                              |                                                                                                    |

For further information about the Datalogger, please read the technical note <u>TN\_RF\_007 –</u> <u>"BeanDevice® Datalogger User Guide "</u>

Jenner Josh IVT DN BeanDenies (3rlp .... BeanDevice System Profile BeanDe ------ Enter Sec Canon ð. 3 Ъ . Current data acquisition mode Data Acq. mode : LowDutyCycle Data Acq. cycle : 00:00:01 ddd, hh:mm:ss Sampling rate : NA Hz Data Acq. duration : NA ddd,hh:mm:ss Tx Log

All your modifications are displayed on "*Current data acquisition mode*" frame:

For further information, please read to the technical note <u>TN\_RF\_008 – "Data acquisition modes</u> <u>available on the BeanDevice®"</u>

## 8.3.4 Tab: DAQ Config

|                                                           |                         |                       | Polarity Configuration: Select<br>the polarity                                        |
|-----------------------------------------------------------|-------------------------|-----------------------|---------------------------------------------------------------------------------------|
| Data Acq. config. DAQ Config Da                           | taLogger System config. | Power-mode management | · ·                                                                                   |
| DAQ Polarity < selection<br>External sensor configuration | •                       | Validate              | Excitation voltage configuration:<br>setup the excitation voltage for your<br>sensors |
| Excitation voltage                                        | Volts                   | Validate              |                                                                                       |
| Warm up time                                              | ms                      | Validate              | Sensor pre-processing time<br>configuration: define the                               |
| DAQ Alarm configuration                                   |                         | Validate              | preprocessing period in ms<br>displayed on the BeanScape®                             |

#### 8.3.5 Tab: Datalogger

For further information about Datalogger, please read the technical note <u>TN\_RF\_007: "BeanDevice</u>" <u>Datalogger User Guide"</u>.

| Data Acq. config.    | DataLogger                                                 | System config.                    | Power mode management | 4       |
|----------------------|------------------------------------------------------------|-----------------------------------|-----------------------|---------|
| Dow                  | atus<br>aLogger status<br>nload progress<br>ownload status | : NA 📃                            |                       | *<br>II |
| DataLogger m<br>Stop |                                                            |                                   | Erase                 |         |
| Download             | Down                                                       | oad then erase<br>oning, download | Cancel                |         |
| - Acquisition infr   | mation                                                     |                                   |                       | -       |

The Logger tag is composed of five different fields:

- **Datalogger Status**
- Datalogger manager
- Download manager
- Acquisition information
- Datalogger memory configuration

### 8.3.5.1 Datalogger status

| DataLogger status   |       |
|---------------------|-------|
| DataLogger status : | Ready |
| Download progress : | NA    |
| Download status :   | NA    |
|                     |       |

**Datalogger status**: Displays logger's status, four statuses are available:

- o *Ready*: the Datalogger is ready to register data
- o NotInit: the Datalogger is not initialized;
- Active logs only: Data acquisition is logged only;
- o Active Tx and Log: Data acquisition is logged & transmitted by Radio;
- Stopped: Datalogger is stopped;
- Download process: Displays the download process 0 to 100%. If 100%, all the data logs are successfully downloaded on your PC.

**Download status**: Displays the download status, two types of status are available:

- Processing: Data logs download is under process;
- Completed: Data Logs are completely downloaded on your PC;

#### 8.3.5.2 Logger manager

| DataLogger manager                       |       |
|------------------------------------------|-------|
| Stop                                     | Erase |
| <b>Stop</b> : Stops Data Logging process |       |

**Erase**: Stops & Erases all the logs on flash memory

#### 8.3.5.3 Download manager

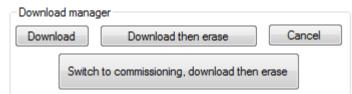

- **Download**: Starts to download all the logs on the flash memory
- **Download then erase**: downloads all the logs and the erase them.
- **Cancel**: Stops the download process
- Switch to commissioning, download then erase.

#### 8.3.6 Tab: System Config.

| ,            | Custom display  | Notes                 | Data Acq. config.                                                               | DAQ Config                 | DataLogger                    | System config.               | Power 1 |  |
|--------------|-----------------|-----------------------|---------------------------------------------------------------------------------|----------------------------|-------------------------------|------------------------------|---------|--|
|              | Diagnostic Cy   |                       |                                                                                 |                            | Ø Validate                    | 1                            |         |  |
|              | Ratio : 1       | ×.                    | 00:00:03                                                                        |                            | Validate                      |                              |         |  |
|              | -Restart device | •                     |                                                                                 | Γ                          | CRestart                      |                              |         |  |
|              |                 |                       |                                                                                 |                            |                               |                              |         |  |
|              |                 |                       |                                                                                 |                            |                               |                              |         |  |
|              |                 |                       |                                                                                 |                            |                               |                              |         |  |
|              |                 |                       |                                                                                 |                            |                               |                              |         |  |
|              |                 |                       |                                                                                 |                            |                               |                              |         |  |
|              |                 |                       |                                                                                 |                            |                               |                              |         |  |
| Parameter    |                 | Dese                  | cription                                                                        |                            |                               |                              |         |  |
| Diagnostic d | cycle           | Diag<br><b>Ex</b> : I | can set the Bear<br>nostic cycle is m<br>f you try to set t<br>t 20s, the diagn | odulo the c<br>he diagnost | ata acquisit<br>ic cycle at 1 | ion cycle.<br>Os while the c |         |  |
|              |                 | set a                 | <del>it 20s, the u</del> lagh                                                   | Ustic cycle v              | <del>viir be au</del> jus     | $\frac{100}{10}$             |         |  |
| Restart devi | ice             | You                   | can restart the E                                                               | BeanDevice                 | from Bear                     | nScape                       |         |  |

#### 8.3.7 Tab: Power mode management

For further information about Power mode management, please read the technical note TN\_RF\_010: "BeanDevice® Power management"

This Tab is composed of three frames:

- Power mode configuration: Configure the Power mode on your BeanDevice<sup>®</sup>
- ✓ *Listening Mode Status:* Describes the status of an OTAC (Over-the-air-Configuration)
- ✓ Sleep mode with listening Config. : Configuration settings for Sleep mode with network listening

| Custom display Notes Data Acq. config                                 | . DataLogger | System config. | Power mode management |
|-----------------------------------------------------------------------|--------------|----------------|-----------------------|
| Power mode configuration                                              |              |                |                       |
| <ul> <li>Active</li> </ul>                                            |              |                |                       |
| Sleep                                                                 |              |                |                       |
| Ratio : 5 🚔                                                           | 00:10:00     | idate          |                       |
| Sleep mode with listening config.<br>Waiting config. frame deletion : | ØVal         | idate          |                       |

## Figure 15 : Power mode management

| Parameter                           | Description                                                                                                    |
|-------------------------------------|----------------------------------------------------------------------------------------------------|
| Power mode configuration            | Active: Sleeping mode is disabled. The BeanDevice <sup>®</sup> operates in Active power mode.                                     |
|                                     | <i>Sleep:</i> Sleep power mode is enabled.                                                                                        |
|                                     | <i>Ratio</i> : Fix the Ratio of the listening cycle depending on the data acquisition low duty cycle.                             |
|                                     | <i>Example</i> : If the data acquisition is 30 seconds and the ratio is set to 5, the Listening cycle will be 150 seconds (5*30). |
| Sleep mode with listening<br>Config | By clicking on "validate", the pending OTAC frame is deleted                                                                      |

## 8.4 SENSORS CONFIGURATION

The screen « Sensor profile » consists of three parts:

General information on the measurement channel;

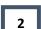

1

Measurement channel configuration;

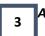

A graph, which displays in real-time sensor signals during data acquisition;

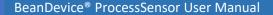

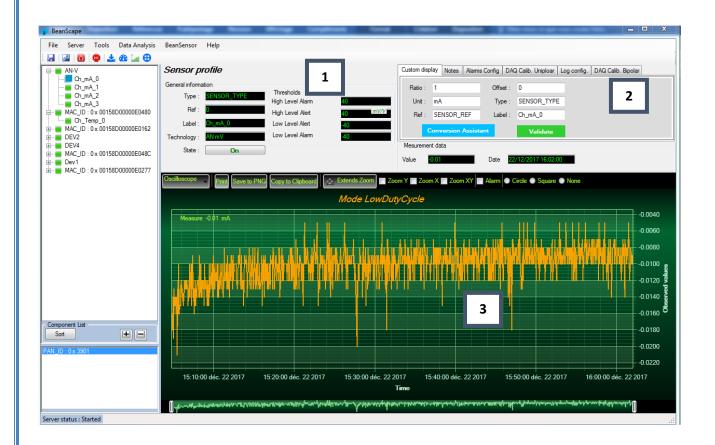

### 8.4.1 Sensor profile

## 8.4.1.1 Frame: General information

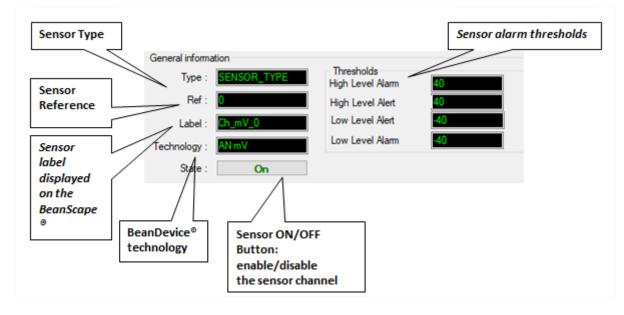

## 8.4.1.2 Frame: Measurement data

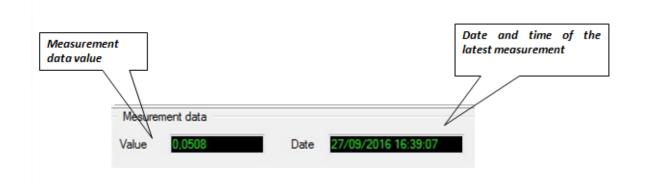

By default, sensor unit format is

- ✓ BeanDevice<sup>®</sup> AN-V : V
- ✓ BeanDevice<sup>®</sup> AN-mV : mV
- ✓ BeanDevice<sup>®</sup> AN-420 : mA

#### 8.4.2 Sensor configuration & calibration

This frame contains a set of five tabs:

| Custom Display      | <ul> <li>Allows the end user to customzie the sensor</li> </ul>                                                                                                    |
|---------------------|----------------------------------------------------------------------------------------------------|
| Notes               | <ul> <li>Contains notes relating to the BeanDevice<sup>®</sup><br/>sensor</li> </ul>                                                                                                    |
| Alarm Config        | <ul> <li>Sensor configuration interface. The user can configure the alarm thresholds related to the sensor</li> <li>Depending on the BeanDevice<sup>®</sup> version which is used, other configuration parameters are available</li> </ul> |
| DAQ Calib. Unipolar | Sensor or measurement channel calibration                                                                                                    |
| Log configuration   | <ul> <li>Logs configuration on the BeanScape<sup>®</sup></li> </ul>                                                                                                    |
| DAQ Calib. Bipolar  | Sensor or measurement channel calibration                                                                                                    |

## 8.4.2.1 <u>Tab: Custom display</u>

These parameters allow the user to customize his sensor:

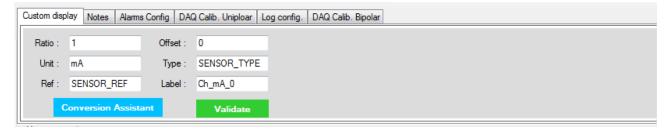

- ✓ Type: Describe the sensor type (ex: load cell, pressure, Strain gage +/- 2 Mv/v, LVDT,)
- ✓ Unit: customer sensor unit (bar, °C, I/h....)
- ✓ Ratio: Sensor Ratio coefficient (RAT);
- ✓ Offset: Sensor Offset Coefficient (OFF);
- ✓ Label: Give a name to your sensor. (ex: Sensor on Stator Machine 1, sensor in Room 2 Floor 3)

Measurement conversion formula:

Converted Measurement = Measurement x RAT + OFF

*Example with a temperature sensor:* By default the temperature unit is in degree Celsius. The user wants to convert the unit of his temperature sensor in degree Fahrenheit.

Converted Measurement [°F] = Measurement [°C] x RAT + OFF

With **RAT** = 1.8 and **OFF** = 32

#### Conversion assistant

To avoid conversion error, a conversion assistant is available to help you to setup quickly your measurement channel of your BeanDevice<sup>®</sup>.

Click on conversion assistant from the tab "Custom display", a window will open allowing you to do a linear conversion.

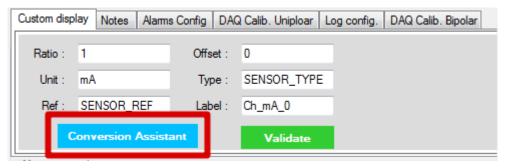

On the left column, the user can enter the non-converted measurement data. On the right column, the user can enter the converted measurement values with the desired unit.

The ratio and offset values are calculated automatically by the conversion assistant.

| Unit Conve | Jnit Conversion Assistant 📃 🗖 🔀 |              |          |             |  |  |  |  |
|------------|---------------------------------|--------------|----------|-------------|--|--|--|--|
| Linear Co  | Input :                         |              | Output : |             |  |  |  |  |
| Value 1    | 0                               | lux          | 0        | not defined |  |  |  |  |
| Value 2    | 65535                           | lux          | 1        | not defined |  |  |  |  |
|            | Ta                              | irget Unit : |          | ~           |  |  |  |  |
|            |                                 |              | OK       | Cancel      |  |  |  |  |

## 8.4.2.2 <u>Tab: Notes</u>

| Custom display | Notes Configuration | Measurement conditionning calibration | Log config. |
|----------------|---------------------|---------------------------------------|-------------|
|                |                     |                                       |             |
|                |                     |                                       | Validate    |

This field contains notes relating to the BeanDevice<sup>®</sup> sensor. To change this field, enter a value or free text and click the "Validate" button.

A new window opens; accept your modifications by clicking on "OK".

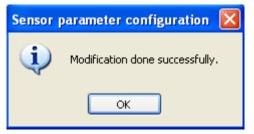

To back up your text click on the icon "Backup your Database"

#### 8.4.3 Calibrate the BeanDevice ProcessSensor

The CALYS 50 is a multifunction calibrator. It is specially designed for calibration and maintenance and can measure and simulate physical and electrical quantities, either on site or in the laboratory.

Measurement and transmission can take place simultaneously, with a double display.

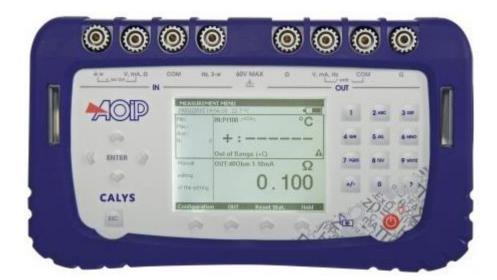

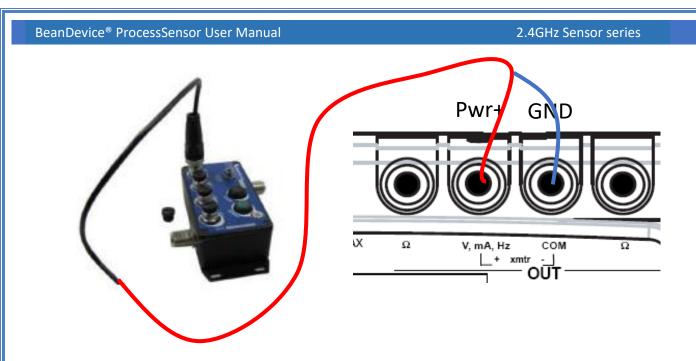

Connect the channel of the BeanDevice to the calibrator's Output: Sens+ to the V and Sens- to COM

Then enter 1V from the calibrator and press ENTER to validate.

From the Beanscape software choose Unipolar mode as DAQ Polarity and configure the BeanDevice on LowDutyCycle with 6s.

| Custom display Notes              | Data Acq. config.  | DAQ Config                              | DataLogger  | System config. | Power m 4 |
|-----------------------------------|--------------------|-----------------------------------------|-------------|----------------|-----------|
| DAQ Polarity                      | Unipolar mode      | •                                       |             | Validate       |           |
| External sensor con               | figuration         |                                         |             |                |           |
|                                   |                    |                                         |             |                |           |
|                                   |                    |                                         |             |                |           |
|                                   |                    |                                         |             |                |           |
| Custom display                    | Notes Data Acc     | . config. DAG                           | Config Data | Logger System  | n config. |
| <ul> <li>Data acquisit</li> </ul> | ion mode configura | ition                                   |             |                |           |
| Data Acc                          | q. mode : LowDu    | utyCycle                                | - S         | itart          |           |
| Data Acc                          | q. cycle :         | ::06 ddd,hh:r                           | nm:ss       | itop           |           |
| D'ata / tot                       |                    |                                         |             |                |           |
|                                   | ng Rate :          | Hz                                      |             | nop            |           |
| Sampli                            | -                  | Hz :: : : : : : : : : : : : : : : : : : |             | кор            |           |
|                                   | -                  |                                         |             | юр             |           |
| Sampli<br>Data Acq. c             | -                  |                                         |             |                |           |

Then select the sensor profile used for calibration and copy the displayed value from the Measurement data frame.

| BeanDevice <sup>®</sup> ProcessSe | ensor User Manual     |      |                      | 2.4GHz Sens | sor series |
|-----------------------------------|-----------------------|------|----------------------|-------------|------------|
|                                   |                       |      |                      |             |            |
| Val                               | esurement data<br>lue | Date | 3/26/2019 3:15:00 PM |             |            |

Paste the value in the excel sheet in front of the corresponding injected value

| CH0     | Bipolar | Unipolar | Injected value (Volts) |
|---------|---------|----------|------------------------|
| sample1 |         |          | 1                      |
| sample2 |         |          | 4                      |
| Ratio   |         |          |                        |
| offset  |         |          |                        |

The ratio will be automatically displayed.

Do the same steps with the second injected value, then copy the ratio and the offset values.

| CH0     | Bipolar | Unipolar     | Injected value (Volts) |
|---------|---------|--------------|------------------------|
| sample1 |         | 1.1893       | 1                      |
| sample2 |         | 4.0914       | 4                      |
| Ratio   |         | 1.033734192  |                        |
| offset  |         | -0.229420075 |                        |

Now from the BeanScape software select DAQ Calib. Unipolar and past the ratio and offset values then validate.

| Custom display              | Notes                | Alams Config | DAQ Calib. Uniploar | Log config. | DAQ Calib. Bipolar |
|-----------------------------|----------------------|--------------|---------------------|-------------|--------------------|
| Unipolar ca<br>Ratio : 1.03 | libration<br>3983594 |              |                     |             |                    |
| Offset: -0.2                | 23202592             | 2            |                     |             |                    |
| Ratio :                     |                      |              |                     |             |                    |
| Offset :                    |                      |              | Validate            |             |                    |

For Bipolar calibration you repeat the same steps.

## 8.4.3.1 Tab: Configuration

| Custom display       Notes       Alarms Config       DAQ Calib. Uniploar       Log config.       DAQ Calib. Bipolar         Alarm threshold configuration |                                                                                                    |  |  |  |  |  |  |  |
|----------------------------------------------------------------------------------------------------|----------------------------------------------------------------------------------------------------|--|--|--|--|--|--|--|
|                                                                                                    |                                                                                                    |  |  |  |  |  |  |  |
| Parameter                                                                                                    | Description                                                                                                    |  |  |  |  |  |  |  |
| Alarm threshold<br>configuration                                                                                                    | You can configure threshold high values (High level alarm, High level alert)<br>and low values (Low level alarm, Low level alert). In alarm mode, when a<br>higher low threshold value is reached, an alarm notification is transmitted to<br>the BeanGateway; |  |  |  |  |  |  |  |
|                                                                                                    | If the sensor value is higher than High level alarm/High level alert, notification is send to the BeanGateway/BeanScape;                                                                                                    |  |  |  |  |  |  |  |
|                                                                                                    | If the sensor value is lower than Low level alarm/Low level alert, notification is send to the BeanGateway/BeanScape.                                                                                                    |  |  |  |  |  |  |  |
|                                                                                                    | Threshold values must be organized in this manner:                                                                                                    |  |  |  |  |  |  |  |
|                                                                                                    | High level alarm >=High level alert > Low level alarm >= Low level alert                                                                                                    |  |  |  |  |  |  |  |

## 8.4.3.2 Tab: DAQ calibration Unipolar

These coefficients are used to calibrate the external sensors & Light sensor

| Custom dis           | splay Notes Alarms Config | DAQ Calib. Uniploar | Log config. | DAQ Calib. Bipolar |  |  |
|----------------------|---------------------------|---------------------|-------------|--------------------|--|--|
| Unipolar calibration |                           |                     |             |                    |  |  |
| Ratio :              | 1                         |                     |             |                    |  |  |
| Offset :             | 0                         |                     |             |                    |  |  |
| Ratio :              |                           |                     |             |                    |  |  |
| Offset :             |                           | Validate            |             |                    |  |  |

The BeanScape® provides a calibration interface for each measurement channel:

- **Ratio** : multiplier coefficient
- **Offset**: adder/subtracted coefficient. Its unit is the sensor unit.

Calibrated value = (Ratio x Non Calibrated Value) + Offset

Enter the calibration coefficients and then click on Validate.

1

The calibrations coefficients are saved on the BeanDevice<sup>®</sup> flash memory and are conserved during the lifetime of your product.

<u>WARNING</u>: These calibration coefficients should be accessible to an advanced user. A wrong calibration will result in false measurements.

## 8.4.3.3 <u>Tab: Log configuration</u>

| This tab                     | should   | l not be confi | used with the Dat   | alogger fu  | nction available of | n the BeanDevice®: |
|------------------------------|----------|----------------|---------------------|-------------|---------------------|--------------------|
| Custom display               | Notes    | Alarms Config  | DAQ Calib. Uniploar | Log config. | DAQ Calib. Bipolar  |                    |
| Log filenan<br>Log configura | ation    | Transmit_Low   | DutyCycle_Ch_mA_0_  | AN-V        |                     |                    |
| Log filenar                  | me auto. |                |                     | Validate    | e                   |                    |

By default, Log file name is built with the measurement channel & BeanDevice® MAC Address:

< Sensor Channel Number > <MAC\_ID>

- ✓ Log enabled: If checked, Log is enabled on the BeanScape<sup>®</sup>
- ✓ Log filename auto.: If checked, Log file name is named automatically

Click on *validate* in order to validate all your modifications.

For users who want to rename the log file, two solutions are provided:

| Solution 1 | Add automatically the channel "Label" in your log file name:<br><label><sensor channel="" number=""> <mac_id></mac_id></sensor></label> |
|------------|----------------------------------------------------------------------------------------------------|
| Solution 2 | The log file name can be fully customized:<br>Uncheck the case « Log filename auto" and add your own label                              |

2.4GHz Sensor series

### 8.4.4 Graphical display

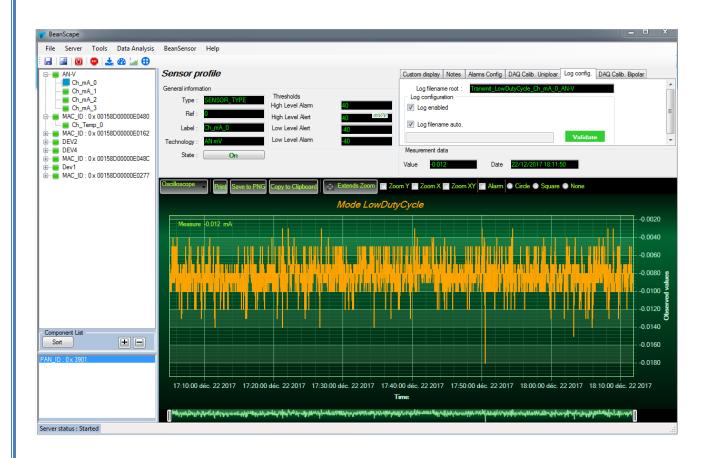

The chart is composed of two parts:

- **Part 1**: This is a preview window, allowing you to observe sensors acquisitions:
- **Part** 2: A strip on the side composed of different frames allows customizing the graph;

### The graph has two axes:

| ≜<br>↑ G                                                      | Axe-X: Timeline                                                |
|---------------------------------------------------------------|----------------------------------------------------------------|
| Mesures                                                       | Axes-Y: received sensor acquisitions                           |
| Temps                                                         |                                                                |
|                                                               |                                                                |
| The BeanDevice <sup>®</sup> data acquisition mode and the las | st data acquisition can be visualized directly from the graph. |

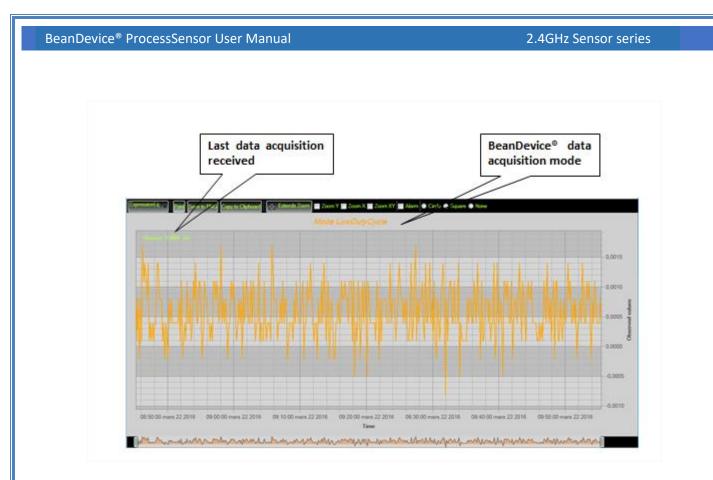

# 8.4.4.1 Frame: Display

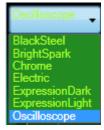

# 8.4.4.2 Frame: Symbols

From this frame, you can select the display mode of action of the chart. Three types of symbols are available:

Circle Square None

*Circle*: Brings up a point on each bar graph

*Square*: brings up a square on each measure of the graph

None: No logs is displayed on the graph

2.4GHz Sensor series

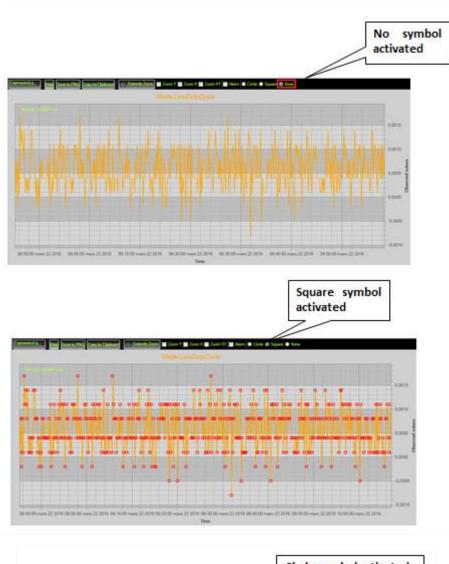

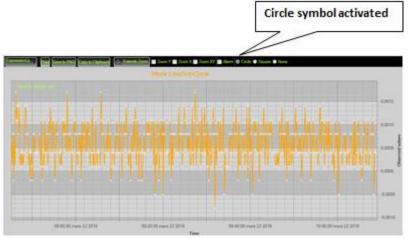

Beanair GmbH

8.4.4.3 Frame: Scale

From this frame, the scaling of the graphics can be customized to suit your needs.

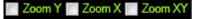

### Checkbox "Zoom X and Y Zoom"

These boxes are useful for performing a graph zoom from the mouse wheel, there are four cases:

- **Case 1**: Case "Zoom X" ticked. The graph zoom will only affect the X axis.
- **Case 2**: Case "Zoom Y" ticked. The graph zoom will only affect the Y axis.
- **Case 3**: Case "Zoom XY" ticked." Zoom will affect both X and Y axes
- Case 4: Case "Zoom X ", "Zoom XY" and "Zoom Y" not ticked. The zoom function from the mouse wheel is disabled.

# 8.5 DATALOGGER CONFIGURATION

Please read the technical note <u>TN\_RF\_007 – "BeanDevice® Datalogger User Guide "</u>

# 8.6 LOG FILE ORGANIZATION

### 8.6.1 Log File System Overview

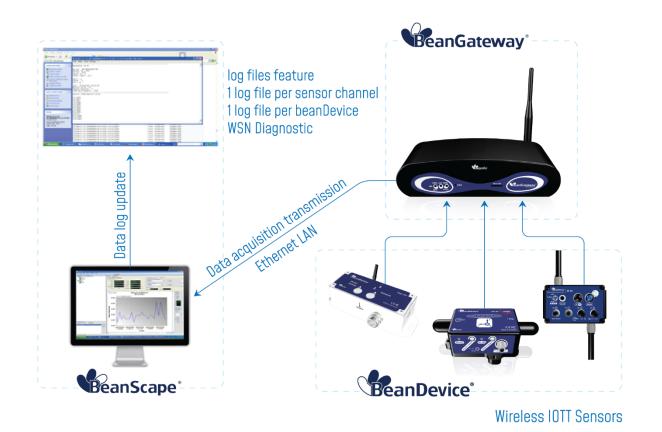

### 8.6.2 Log file directory

By default, the Log file directory is: C:\log\_beanscape

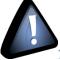

The following procedure applies only for advanced users

Click on the tab Tools then Options to configure advanced settings in BeanScape®:

| 💎 Bean  | Scape          | 1     |                  | No. of Concession, Name | -    |
|---------|----------------|-------|------------------|-------------------------|------|
| File    | Server         | Tools | Data Analysis    | BeanSensor              | Help |
| i 🖬   🛛 | 8 🕛            | 0     | ptions           |                         |      |
|         | AN-V           | A     | larm Alert       |                         |      |
|         | Ch_m           |       | eanGateway Ether | net/LAN Config          |      |
|         | Ch_m.<br>Ch_m. |       | ustom User Confi | guration                |      |
|         | Ch_m           |       | og File Reader   |                         |      |
|         | MAC_ID :       |       | PC Management    |                         |      |
|         | Ch_Te          |       | 00000050400      |                         | Lat  |

This window lets you configure the logs, and the data cache.

You will see the following window :

| BeanScape Configuration               |                  |       | x |
|---------------------------------------|------------------|-------|---|
| <ul> <li>LOG Configuration</li> </ul> |                  |       | ^ |
| Log directory :                       | C:\log_beanscape |       |   |
| Main Log filename :                   | LOG              |       | = |
| Main log max. size :                  | 200              |       |   |
|                                       |                  |       |   |
| Sensor Log enabled :                  |                  |       |   |
| Sensor log max. size (KB) :           | 1024             |       |   |
| Network log info. enabled :           |                  |       |   |
| Network info log max. size (KB) :     | 1024             |       |   |
| Streaming log max. size (KB) :        | 2048             |       |   |
| BGw Module Log enabled :              |                  |       |   |
| BGw Module log max. size (KB) :       | 1024             |       |   |
| Syst. Maint. Status Log enabled :     |                  |       |   |
| Syst. Maint. Status log max size      | 1024             |       | Ŧ |
| •                                     | III              | •     |   |
|                                       |                  |       |   |
| Reload Apply                          | Save Reset       | Close |   |
| l                                     |                  |       |   |

Clicking the button

Reset

reverts back to its original configuration.

2.4GHz Sensor series

### 8.6.3 Log Folder

By Default log files linked to the *BeanDevice*<sup>®</sup> are stored in the log folder (located in C:/log\_beanscape directory): *"Folder MAC\_ID"* 

Only the last 4 Char of BeanDevice<sup>®</sup> MAC ID are displayed.

User can change log folder name by clicking on "Custom display" tab located on the **BeanDevice®** profile:

| BeanScape                                                            |                                                                                                    |  |
|----------------------------------------------------------------------|----------------------------------------------------------------------------------------------------|--|
| File Server Tools Data Analysis                                      | : BeanDevice Help                                                                                                    |  |
| 🗄 📓 🔯 👳 🚣 🏤 🚂 🕀                                                      | -                                                                                                    |  |
|                                                                      | BeanDevice System Profile                                                                                                    |  |
| Component List<br>Sot<br>PAN_ID : 0x 3901<br>Server status : Started | Plattic       Value       value       value       < |  |
| Contrast testing to a                                                |                                                                                                    |  |
| Reference : PLAT<br>Label : AN-V<br>Log folder AN-V                  | TFORM_REF                                                                                                    |  |

Enter your own log folder name, then click on validate.

| BeanDevice <sup>®</sup> ProcessSensor User Manual  | 2.4GHz Sensor series      |
|----------------------------------------------------|---------------------------|
|                                                    |                           |
| The following example shows the log folder chang   | ed to "Factory2":         |
| Custom displa                                      | V Notes Data Acq. config. |
| Тур                                                | e: PLATFORM_TYPE          |
| Reference                                          | e : PLATFORM_REF          |
| Labe                                               | al : MAC_ID : 0 x 0015ε   |
| Log folde                                          |                           |
| 8.6.4 Log file size configuration                  | Validate                  |
|                                                    |                           |
| BeanScape Configuration                            |                           |
| LOG Configuration                                  |                           |
| Log direct                                         | pry : C.Vog_beanscape     |
| Main Log filenar                                   | me : LOG                  |
| Main log max. s                                    |                           |
| Sensor Log enabl                                   | ed: 🔽                     |
| Sensor log max. size (K                            | (B): 1024                 |
| Network log info. enabl                            |                           |
| Network info log max. size (K                      |                           |
| Streaming log max. size (#                         |                           |
| Streaming log max, size (*<br>BGw Module Log enabl |                           |
| BGw Module Log enabl                               |                           |
| Syst. Maint. Status Log enabl                      |                           |
| Syst. Maint. Status log en ab                      |                           |
|                                                    |                           |
|                                                    |                           |
| Reload Apply                                       | / Save Reset Close        |

- ✓ *LOG directory*: Enter here the path/folder where you would want to save the LOG files.
- ✓ *Main log filename*: Here you may enter the desired name in order to save the LOG file.
- ✓ Main log max. size (KB): Maximum file size in Kilobytes (KB) for your principal LOG file
- Sensor Log Enabled: Check this box if you want to enable the sensor(s) data acquisition in your LOG file
- ✓ Sensor log max. size (KB) : Maximum size in Kilobytes (KB) of sensor log files (except for streaming data acquisition mode)
- ✓ *Network log info. enabled* : Check this box if you want to enable network information in your LOG file
- ✓ *Network info log max. size (KB)* : Maximum size in Kilobytes for your network information LOG file
- ✓ Streaming log max. size : Maximum size in Kilobytes (KB) of sensor log files (only for streaming data acquisition mode)

# 8.6.5 Log file generation

By default, 1 log file is linked to 1 sensor channel. The user can select a log file linked to all the sensor channels present on the BeanDevice<sup>®</sup>.

| <ul> <li>All senor chanels in one file</li> <li>Separated</li> </ul> | BeanDevice <sup>®</sup> ProcessSensor User Manual | 2.4GHz Sensor series          |
|----------------------------------------------------------------------|---------------------------------------------------|-------------------------------|
| Log file generation                                                  |                                                   |                               |
| Log file generation                                                  |                                                   |                               |
|                                                                      |                                                   | All senor chanels in one file |
|                                                                      | Log ne generation                                 | <ul> <li>Separated</li> </ul> |
|                                                                      |                                                   |                               |

### 8.6.6 Cache Data Configuration (for Graph)

| Data Cache Configuration      |       |
|-------------------------------|-------|
| Max. points :                 | 40000 |
| Max. packets :                | 6     |
| Max. diagnostics :            | 1000  |
| Max. alarms :                 | 25    |
| Gps coord. max. number :      | 100   |
| Max. streaming points :       | 10000 |
| Max. BGw Module status nbr. : | 100   |
| Syst. Maint. Status max nbr : | 500   |

- ✓ *Maximum number of points*: Set here the maximum number of points displayed on the BeanScape<sup>®</sup> graph
- Maximum number of packets: Set here the maximum number of packets displayed on the BeanScape<sup>®</sup> graph
- Max number of diagnostics: Set here the maximum number of diagnostics displayed on the BeanScape<sup>®</sup> graph
- ✓ *Max number of alarms*: Set here the maximum number of alarms displayed on the BeanScape<sup>®</sup> graph
- ✓ *Maximum number of GPS coordinates*: Set here the maximum number of GPS information;
- ✓ Maximum streaming points: Set here the maximum number of points displayed in Streaming on the BeanScape<sup>®</sup> graph

Please note that the values backed up by the BeanScape® may affect the memory capacity of your computer depending upon the size of every file.

### 8.6.7 Log file related to data acquisition

## 8.6.7.1 Log filename root

For each sensor channel a log file is automatically created by the BeanScape<sup>®</sup>.

The user can easily change the log file root:

2.4GHz Sensor series

|                                                                                                    | Select the sensor<br>channel                                                                                                    |                                                                                                    | Click on « Log. Config »<br>Tab                                           |
|----------------------------------------------------------------------------------------------------|----------------------------------------------------------------------------------------------------|----------------------------------------------------------------------------------------------------|---------------------------------------------------------------------------|
| Brackage<br>File Server Tunk HT DN Sunder<br>al <b>2 01 ©</b>                                                                                                    | ur hay                                                                                                    | This was builded                                                                                                    |                                                                           |
| Hold O 1 - Carding Conduction     Do 1 - Carding Conduction     Do 1 - Carding Conduction | Sensor profile<br>General Francian<br>Size Control Control<br>Information Pressor<br>Lote Decision<br>Technology Control Control<br>Size One | Caten darie   Inte.   Celgantin   Massevert such<br>Lig freework: Experiment of the<br>location of the light of the<br>location of the<br>Receiver of the<br>Massevert data                                                                                                    | engelalister orden de la constanti en en en en en en en en en en en en en |
| 0.7mg<br>0.3P<br>mc.0.0.c.cmc0000000000<br>0.X<br>0.7<br>0.2                                                                                                    | Contraction in the Institution                                                                                                    | Collection Control Control Con | • Res                                                                     |
| <ul> <li>MAC_0: 8+ 001580000000000000000000000000000000000</li></ul>                                                                                                    |                                                                                                    |                                                                                                    | *****                                                                     |
| 0.3                                                                                                    |                                                                                                    |                                                                                                    | 2,000                                                                     |
|                                                                                                    |                                                                                                    |                                                                                                    | ••••• J                                                                   |
|                                                                                                    |                                                                                                    |                                                                                                    |                                                                           |
|                                                                                                    |                                                                                                    |                                                                                                    | entre §                                                                   |
| reporter Lat                                                                                                    |                                                                                                    |                                                                                                    | 1.000                                                                     |
| ter (et (et                                                                                                    |                                                                                                    |                                                                                                    | 2.000                                                                     |
| 1.0.11194                                                                                                    |                                                                                                    |                                                                                                    | 1.000                                                                     |
|                                                                                                    | 20-mars 22                                                                                                    | 00.02 mars 23<br>Eres                                                                                                    | 00.00 mars 34                                                             |
|                                                                                                    |                                                                                                    |                                                                                                    |                                                                           |

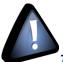

This tab should not be confused with the Datalogger feature available on the BeanDevice®.

For further information, please refer to the section Log configuration.

| Custom display | Notes    | Configuration | Measurement conditionning calibration | Log config. |          |
|----------------|----------|---------------|---------------------------------------|-------------|----------|
| Log filenam    |          | Transmit_Low  | DutyCycle_Ch_mA_1_MAC_ID              | -           | <u>^</u> |
| Log enable     |          |               |                                       |             | E        |
| Log filenan    | ne auto. |               | Validate                              |             |          |
|                |          |               |                                       |             | <b>T</b> |

By default, Log file name is built with the measurement channel & *BeanDevice*<sup>®</sup> MAC Address:

< Sensor Channel Number > <MAC\_ID>

- ✓ Log enabled: If checked, Log is enabled on the BeanScape®
- ✓ Log filename auto.: If checked, Log file name is named automatically

Click on *validate* in order to validate all your modifications.

For users who want to rename the log file, two solutions are provided:

| Solution 1 | Add automatically the channel "Label" in your log file name:<br><label><sensor channel="" number=""> <mac_id></mac_id></sensor></label> |
|------------|----------------------------------------------------------------------------------------------------|
| Solution 2 | The log file name can be fully customized:<br>Uncheck the case "Log filename auto" and add your own label                               |

# 8.6.7.2 Specific case: log filename creation in "Streaming " mode

In Streaming mode, log filename is built as follow:

Stream\_Sensor\_channel\_MAC\_ID\_DATE\_partXXX

- ✓ Sensor channel = Sensor channel
- ✓ MAC\_ID: BeanDevice<sup>®</sup> MAC ID
- ✓ DATE: date when the streaming mode starts
- ✓ partXXX : Log file sequence number, part000 corresponds to the first log file

## Example:

Stream\_0 x 0\_0 x 00158D00004C79F\_02-11-2011\_17.55.05\_part000 Stream\_0 x 2\_0 x 00158D000004C79F\_02-11-2011\_17.55.05\_part001 Stream\_0 x 1\_0 x 00158D000004C79F\_02-11-2011\_17.55.05\_part001

## 8.6.7.3 Log file analysis

| Stream_0 x 0_0 x 00158D000004C79F                                                                                                    | 02-11-2011_17.55.05_part000 | - Bloc-notes |
|----------------------------------------------------------------------------------------------------|-----------------------------|--------------|
| Fichier Edition Format Affichage ?                                                                                                    |                             |              |
| BeanSensor AX-3D                                                                                                    |                             |              |
| Mac Id : 00158D000004C79F<br>Network Id : 0003<br>Pan Id : 0146<br>Sensor Id : 0<br>Sensor Label : Ch_X                                                                                                    |                             |              |
| Ratio : 1<br>Offset : 0<br>Unit : g                                                                                                    |                             |              |
| Date : 02/11/2011 17:55:05<br>Measure Cycle : 10<br>Measure Duration : 0<br>Sampling Frequency : 1000                                                                                                    |                             |              |
| Measure Index;Measure value                                                                                                    |                             |              |
| 1:-0.0041           1:-0.0033           1:-0.0033           1:-0.0033           1:-0.0033           1:-0.0038           1:-0.0038           1:-0.0038           1:-0.0038           1:-0.0038           1:-0.0038           1:-0.0038           1:-0.0038           1:-0.0038           1:-0.0038           1:-0.0056           1::0.0056           1::0.0056           1::0.0056           1::0.0056           1::0.0058           1::0.0058           1::0.0056           1::0.0058           1::0.0058           1::0.0058           1::0.0058           1::0.0058           1::0.0058           1::0.0058           1::0.0058           1::0.0058           1::0.0058           1::0.0058           1::0.0058           1::0.0058           1::0.0058           1::0.0058           1::0.0058           1::0.0058           1::0.0058           1::0.0058           1::0.0058           1:0.0059 |                             |              |

The date which is displayed in the log file corresponds to the date when the streaming mode starts.

*Measure index* allows the user to use a timestamp, the time value between the Index N and N+1 corresponds to the period rate.

#### Example: Data acquisition starts at 17h55min05s

A data acquisition with a measurement index of 30 (value -0,0035) corresponds to a time 17h55min05s30ms.

### 8.6.8 Log file organization in" Streaming" mode

### 8.6.8.1 Log file naming format

In Streaming mode, log file is built with a different format:

Stream\_Sensor\_channel\_MAC\_ID\_DATE\_partXXX

- ✓ Sensor channel = Sensor channel
- ✓ MAC\_ID: BeanDevice<sup>®</sup> MAC ID
- ✓ DATE: date when the streaming mode starts
- ✓ partXXX: Log file sequence number, part000 corresponds to the first log file

### Example:

Stream\_0 x 0\_0 x 00158D00004C79F\_02-11-2011\_17.55.05\_part000 Stream\_0 x 2\_0 x 00158D000004C79F\_02-11-2011\_17.55.05\_part001 Stream\_0 x 1\_0 x 00158D000004C79F\_02-11-2011\_17.55.05\_part001

### 8.6.8.2 Log file analysis

Log file related to wireless network diagnostic provides the following information:

- Date : diagnostic date
- LQI TX: Link quality indicator on the BeanDevice<sup>®</sup> side
- LQI RX: Link quality indicator on the BeanGateway® side
- Local PER Tx: Local Packet Error Rate on the BeanDevice<sup>®</sup> side
- Local PER Rx: Local Packet Error Rate on the BeanGateway<sup>®</sup> side
- Global PER: N.A.
- Battery voltage: internal battery voltage

- Battery level: battery level of charge
- Internal temperature: Local temperature of the BeanDevice<sup>®</sup>

| <b>2</b>                         | 00158D00000E03E5_WirelessNetwkInfo - Bloc-notes                                                                | _ 🗆 🗙       |
|----------------------------------|----------------------------------------------------------------------------------------------------|-------------|
| Fichier Edition Format Affichage | ?                                                                                                    |             |
|                                  |                                                                                                    |             |
| BeanComponent Wireless N         | etwork Information                                                                                             |             |
| Date : 5/31/2014 6:31:17         | PM                                                                                                    |             |
| PAN_ID : 2427                    |                                                                                                    |             |
| MAC_ID : 00158D00000E03E         | 5                                                                                                    |             |
|                                  |                                                                                                    |             |
| Date ; LQI Tx ; LQI Rx ;         | Local PER Tx ; Local PER Rx ; Global PER ; Battery Voltage ; Battery Level ; In                                | ternal Temp |
| 5/31/2014 6:31:16 PM;192         | ;NA;0.00;NA;0.00;4.089;100.00;21.000;N;N;N;N;N;N;N; NA                                                         |             |
| 5/31/2014 6:31:17 PM;174         | ;NA;0.00;NA;0.00;4.089;100.00;21.125;N;N;N;N;N;N;N; NA                                                         |             |
| 5/31/2014 6:31:18 PM;162         | ;NA;0.00;NA;0.00;4.089;100.00;21.125;N;N;N;N;N;N;N; NA                                                         |             |
|                                  |                                                                                                    |             |
| 5/31/2014 6:31:19 PM;150         | ;NA;0.00;NA;0.00;4.089;100.00;21.000;N;N;N;N;N;N;N NA                                                          |             |
| -                                | ;NA;0.00;NA;0.00;4.089;100.00;21.000;N;N;N;N;N;N;N NA<br>;NA;0.00;NA;0.00;4.089;100.00;21.125;N;N;N;N;N;N;N NA |             |
| 5/31/2014 6:31:20 PM;168         |                                                                                                    |             |

If the BeanDevice<sup>®</sup> is configured with the streaming data acquisition mode, the following diagnostic information are not refreshed:

- Battery voltage
- Battery level
- Internal temperature

Fichier Edition Format Affichage ? \_\_\_\_\_ BeanComponent Wireless Network Information Date : 5/15/2014 4:50:44 PM PAN ID : 31BB MAC\_ID : 00158D00000AD564 \_\_\_\_\_ Date ; LQI Tx ; LQI Rx ; Local PER Tx ; Local PER Rx ; Global PER ; Battery Voltage ; Battery Level ; Internal Temperature 5/15/2014 4:50:43 PM;174;NA;0.00;NA;0.00;4.094;0.00;24.625;N;N;N;N;N;N;N; NA 15/05/2014 16:50:45.0000000;168;;0.00;;;;;;;;;;;;; 15/05/2014 16:50:45.1500000;180;;0.00;;;;;;;;;;;; 15/05/2014 16:50:45.3000000;162;;0.00;;;;;;;;;;; 15/05/2014 16:50:45.4500000;168;;0.00;;;;;;;;;;;; 15/05/2014 16:50:45.6000000;174;;0.00;;;;;;;;;;;;; Ĩ 15/05/2014 16:50:45.9000000;138;;0.00;;;;;;;;;;; 15/05/2014 16:50:46.0500000;144;;0.00;;;;;;;;;;;;; E/0E/2014 16.E0.46 2000000.160.00 00

#### 8.6.8.3 How to open a measurement file with excel

#### Step 1 : Open Excel

| 🔟   🛃 🤊 -               | ( <sup>1</sup> -  ▼ Book1 - Microsoft Excel _ @ ⊠ |                         |                         |          |                                     |             |           |                                |          |                        |          |             |                       |       |           |        |                                  |    |   |   |
|-------------------------|---------------------------------------------------|-------------------------|-------------------------|----------|-------------------------------------|-------------|-----------|--------------------------------|----------|------------------------|----------|-------------|-----------------------|-------|-----------|--------|----------------------------------|----|---|---|
| File H                  | lome                                              | Insert Pa               | age Layout              | Formulas | ulas Data Review View Nuance PDF    |             |           |                                |          |                        |          |             |                       | ۵ 🕜   | - # %     |        |                                  |    |   |   |
| From From<br>Access Web |                                                   | From Other<br>Sources * | Existing<br>Connections | Refresh  | Connections Properties ⇒ Edit Links | 2↓<br>Z↓ So |           | K Clear<br>Reapply<br>Advanced | Text to  | Remove<br>S Duplicates | Data     | Consolidate | What-If<br>Analysis • | Group | Jngroup S | ă 📰    | 마음 Show Detail<br>크롬 Hide Detail |    |   |   |
| Access they             |                                                   | ernal Data              | connections             |          | nnections                           |             | Sort & Fi |                                | condinin | , Dupireutes           | Data Too |             | Analysis              |       | Ou        | ıtline | ſ                                | ŝ. |   |   |
| A1                      |                                                   | <b>-</b> (0             | $f_x$                   |          |                                     |             |           |                                |          |                        |          |             |                       |       |           |        |                                  |    |   | ~ |
| A A                     | В                                                 | С                       | D                       | E        | F                                   | G           | Н         | I.                             | J        | К                      | L        | М           | N                     | 0     | Р         |        | Q R                              | S  | Ê | U |
| 2                       | •                                                 |                         |                         |          |                                     |             |           |                                |          |                        |          |             |                       |       |           |        |                                  |    |   |   |
| 3                       |                                                   |                         |                         |          |                                     |             |           |                                |          |                        |          |             |                       |       |           |        |                                  |    |   |   |

<u>Step 2: Go on « Data » Tab, then select "From Text"</u>

| 🐹   🛃           | 17        | - (ci - | Ŧ              |                           |        |    |                                                    |                     |        |                              | Book1 -           | Microsoft     | Excel                              |                  |                         |            |           |             |                          |       |         | -        | - é XX |
|-----------------|-----------|---------|----------------|---------------------------|--------|----|----------------------------------------------------|---------------------|--------|------------------------------|-------------------|---------------|------------------------------------|------------------|-------------------------|------------|-----------|-------------|--------------------------|-------|---------|----------|--------|
| File            |           | Home    | Insert         | Page Layout               | Formul | as | Data Re                                            | view Vi             | ew Nu  | Jance PDF                    |                   |               |                                    |                  |                         |            |           |             |                          |       |         | ۵ 🕜      | - # %  |
| From<br>Access  | Fro<br>We | eb Te   |                | r Existing<br>Connections |        | h  | Connections<br>Properties<br>Edit Links<br>ections | Ž↓ Z Z A<br>Z↓ Sort | Filter | Clear<br>Reapply<br>Advanced | Text to<br>Column | Remove        | e Data<br>es Validatior<br>Data To |                  | ate What-If<br>Analysis |            | Ungroup S | 1999        | Show Deta<br>Hide Detail |       |         |          |        |
|                 | А         | 1 Get   | External Data  | From Text                 |        |    |                                                    |                     |        |                              |                   |               |                                    |                  |                         |            |           |             |                          |       | 0       |          | ~      |
|                 | А         | In      | port data from | a text file.              | E      |    | F                                                  | G                   | н      | 1                            | J                 | K             | L                                  | М                | N                       | 0          | Р         | Q           | R                        |       | S       | 5        | U      |
| 2               |           | - 0     | Press F1 for m | ore help.                 |        |    |                                                    |                     |        |                              |                   |               |                                    |                  |                         |            |           |             |                          |       | 6       |          |        |
| ³<br><u>Ste</u> | <u>p</u>  | 3:      | Choos          | se you                    |        |    |                                                    |                     |        |                              |                   |               |                                    | Bo               | ook1 - Micr             | osoft Exce |           |             |                          |       |         |          |        |
|                 |           |         |                | File                      | Ho     | me | Insert i                                           | Page Layout         | Formu  | ulas Data                    | Review            | v View        | Nuance                             | PDF              |                         |            |           |             |                          |       |         |          |        |
|                 |           |         |                | From                      | From   |    | From Other                                         |                     |        |                              |                   | ↓ AZA<br>Sort | I S                                | Clear<br>Reapply |                         | emove      | Data (    | Consolidate | E?<br>What-If            | Group | Ungroup | Subtotal | -      |

| A1       | - (m | f <sub>x</sub> |                   |                            |                                                                          |
|----------|------|----------------|-------------------|----------------------------|--------------------------------------------------------------------------|
|          |      | -              | Look in:          | Constant log_beanscape     | ② • 2 × 2      ③                                                         |
| A B      | C    | D              | Mes               | backup                     | 0 x 2_0 x 00158D00000AD55E                                               |
| 1        |      |                | document          | 0 x 0_0 x 00158D00000AA9E7 | 0 x 2_0 x 00158D0000078809                                               |
| 2        |      |                | 🚱 Bureau          | 0 x 0_0 x 00158D00000AAA12 | 0 x 2_0 x 00158D0000058453                                               |
| 3        |      |                | -<br>             | 0 x 0_0 x 00158D00000AAA21 | 0 x 3_0 x 00158D00000AAA21                                               |
| 4        |      |                | Mes<br>documents  | 0 x 0_0 x 00158D00000AD55E | 00158D00000AA9E7_WirelessNetwkInfo                                       |
| 5        |      |                | Poste de          | 0 x 0_0 x 00158D00000CD55A | 00 158D00000AAA 12_WirelessNetwkInfo                                     |
| 6        |      |                | traval            | 0 x 0_0 x 00158D000007B809 | 00158D00000AAA21_WirelessNetwkInfo                                       |
| 0        |      |                | Ca Favoris        | 0 x 0_0 x 00158D000090717  | 00158D00000AD55E_WirelessNetwkInfo                                       |
| /        |      |                | Favoris<br>réseau | 0 x 0_0 x 00158D0000090727 | 00158D0000CD55A_WirelessNetwkInfo                                        |
| 8        |      |                |                   | 0 x 1_0 x 00158D00000AA9E7 | 00158D0000078809_WirelessNetwkInfo 00158D0000058453 WirelessNetwkInfo    |
| 9        |      |                |                   | 0 x 1 0 x 00158D00000AAA12 | 00158D0000098455_WirelessNetwkInfo     00158D000090717 WirelessNetwkInfo |
| 10       |      |                |                   | 0 x 1_0 x 00158D00000AA21  | 00158D000090727 WirelessNetwkInfo     00158D000090727 WirelessNetwkInfo  |
| 11       |      |                |                   | 0 x 1 0 x 00158D00000AD55E | E LOG                                                                    |
| 12       |      |                |                   | 0 x 1 0 x 00158D0000078809 | Stream 0 x 0 0 x 00158D00000AAA21 12-01-2012                             |
| 12<br>13 |      |                |                   | 0 x 1_0 x 00158D0000058453 | Stream 0 x 0 0 x 00158D00000AD55E 12-01-2012                             |
| 14       |      |                |                   | 0 x 1 0 x 00158D0000090727 | Stream 0 x 0 0 x 00158D00000AD55E 12-01-2012                             |
|          |      |                |                   | 0 x 2_0 x 00158D00000AAA21 | Stream_0 x 0_0 x 00158D00000AD55E_12-01-2012                             |
| 15<br>16 |      |                |                   | <                          |                                                                          |
| 17       |      |                |                   | File name:                 | ×                                                                        |
| 18       |      |                |                   | Files of type: Text Files  |                                                                          |
| 19       |      |                |                   | TCACHING                   |                                                                          |
| 20       |      |                | Tools •           |                            | Import Cancel                                                            |

<u>Step 4:</u> Text import wizard will open, select « Delimited » for Characters such as commas or tabs separate each field.

On "*Start import at row*" field: Select the number of lines that you want to suppress from the header:

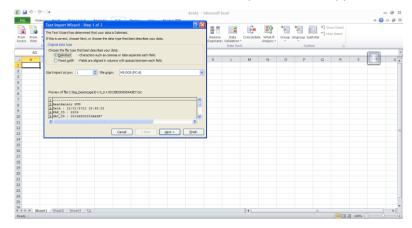

### Select semicolon

BeanDevice<sup>®</sup> ProcessSensor User Manual

| Fext Import Wizard - Step 2 of 3                                                                                        | × |
|----------------------------------------------------------------------------------------------------|---|
| This screen lets you set the delimiters your data contains. You can see how your text is affected in the preview selow. |   |
| Delmiters  Tgab  Seguidon  Tgeat consecutive delmiters as one  Comma  Space  Gther:  Data greview                       |   |
| BeanSensor SUN Date: 12/01/2012 15:48:22 PANID: 2206 VAC_ID: 00158D00000AA9E7                                           |   |
| Cancel < Back Next > Einish                                                                                             |   |

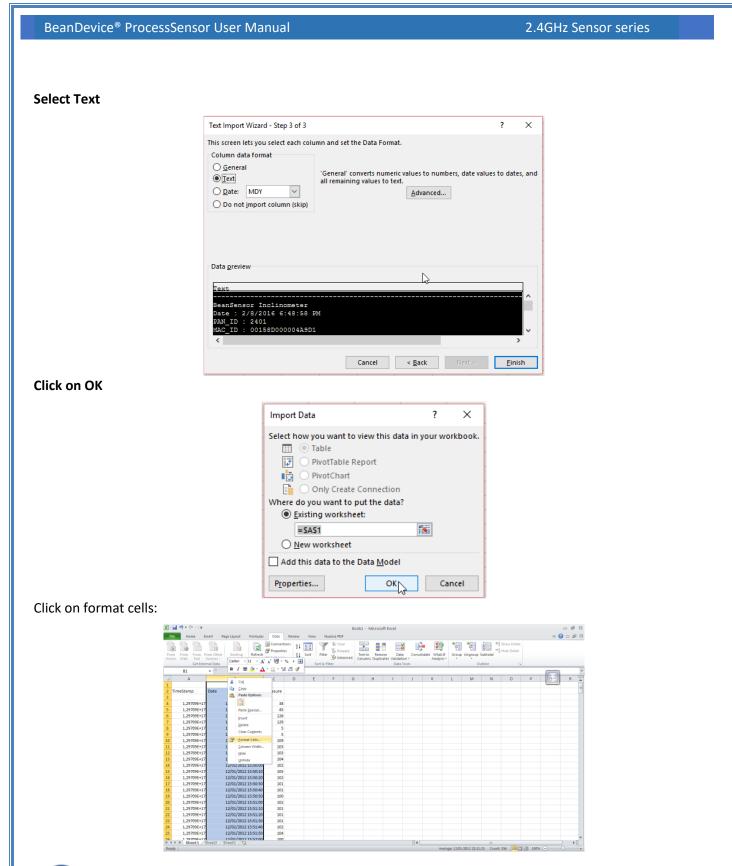

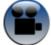

See "Exporting a log file to Excel" YouTube video

BeanDevice<sup>®</sup> ProcessSensor User Manual

# 9. BEANDEVICE® MAINTENANCE & SUPERVISION (FOR EXPERIENCED USER)

This section allows to an experienced user to configure correctly the Wireless Sensor Networks.

## 9.1 HOW TO OPTIMIZE THE BATTERY AUTONOMY ON YOUR BEANDEVICE®

The battery autonomy depends on several parameters:

- ✓ The environment where the BeanDevice<sup>®</sup> is deployed
- ✓ Data acquisition mode which is configured

The table below presents the BeanDevice<sup>®</sup> current consumption during radio TX or during Sleep mode:

| BeanDevice <sup>®</sup> version | <i>Current consumption during radio<br/>TX at 25°C, powered by a battery<br/>of 3,6V</i> | Current consumption in sleep<br>mode at 25°C, powered by a<br>battery of 3,6V |
|---------------------------------|------------------------------------------------------------------------------------------|-------------------------------------------------------------------------------|
| BeanDevice <sup>®</sup> AN-mV   | 60-61 mA (external sensor power supply not included)                                     | < 40 uA                                                                       |
| BeanDevice <sup>®</sup> AN-420  | 60-61 mA (external sensor power supply not included)                                     | < 40 uA                                                                       |
| BeanDevice <sup>®</sup> AN-V    | 60-61 mA (external sensor power supply not included)                                     | < 40 uA                                                                       |

For further information, please read the technical note <u>TN\_RF\_002</u> - <u>Current consumption in active &</u> <u>sleeping mode</u>

The following table gives you a list of recommendations in order to extend the battery autonomy of your BeanDevice<sup>®</sup>:

| Influence factors on battery<br>autonomy | Observations                                                                                                    | Recommendations                                                                                                    |
|------------------------------------------|----------------------------------------------------------------------------------------------------|----------------------------------------------------------------------------------------------------|
| Sleep power mode on the<br>BeanDevice®   | The BeanDevice <sup>®</sup> can be<br>configured with sleep mode<br>from the BeanScape <sup>®</sup> interface             | By activating sleep power mode on<br>your BeanDevice <sup>®</sup> , you will<br>dramatically decrease battery<br>autonomy of your BeanDevice <sup>®</sup> .<br>By activating sleep mode, the<br>BeanDevice <sup>®</sup> current consumption can<br>decrease from 30 mA to 10-45 micro-<br>amperes.<br><b>For further information, please read</b> |
|                                          |                                                                                                    | the technical note <u>TN_RF_010 –</u><br><u>« BeanDevice® Power Management »</u>                                                                                                    |
| Sampling rate in streaming mode          | The higher your sample rate, the<br>higher the RF transmissions are<br>more consistent and your<br>consumption will grow. | Choose the right sampling rate on your<br>BeanScape <sup>®</sup> interface.                                                                                                    |
| TX Power                                 | More your TX power is<br>important more the current<br>consumption of the BeanDevice <sup>®</sup><br>is important         | If your wireless range is low, try to use<br>a lower TX Power.                                                                                                    |
| Packet Error Rate (PER)                  | A high packet error rate can<br>cause a higher retransmission<br>data and this increase the<br>current consumption.       | Try to replace your BeanDevice <sup>®</sup> in an<br>area where the radio link is much<br>better (see Link Quality Indicator<br>value).                                                                                                    |

# 9.2 OVER-THE-AIR CONFIGURATION (OTAC) PARAMETERS BACKED UP ON FLASH

The BeanDevice<sup>®</sup> integrates an internal flash memory used to backup OTAC (Over-the-air configuration) configuring parameter backups and restoration.

This memory is organized into several levels:

| BeanDevice | <sup>®</sup> ProcessSensor User Manual | 2.4GHz Sensor series                                  |  |  |  |  |
|------------|----------------------------------------|-------------------------------------------------------|--|--|--|--|
|            |                                        |                                                       |  |  |  |  |
|            | Level 1                                | End-user parameters                                   |  |  |  |  |
|            | Level 2                                | Sensor calibration coefficients                       |  |  |  |  |
|            | Level 3                                | Network maintenance (only fo experts)                 |  |  |  |  |
|            | Level 4                                | <ul> <li>Battery/Primary celle calibration</li> </ul> |  |  |  |  |
|            |                                        |                                                       |  |  |  |  |

# 9.2.1 Level 1: End-user OTAC parameters

The following table presents all the defaults configuration parameters:

To restore these defaults parameters, you must perform a *Network context deletion*. The "Network" push button is outside the product.

|                                |              | BeanDevice® version |              |
|--------------------------------|--------------|---------------------|--------------|
| Parameter                      | AN-420       | N-V                 | AN-mV        |
| Power Mode                     | Active       | Active              | Active       |
| Data Acquisition duty<br>cycle | 10s          | 10s                 | 10s          |
| Acquisition duration<br>time   | ОК           | ОК                  | ОК           |
| Sampling rate                  | ОК           | ОК                  | ОК           |
| Data Acquisition mode          | LowDutyCycle | LowDutyCycle        | LowDutyCycle |
| TX Power                       | +18dBm       | +18dBm              | +18dBm       |
| Alarms Threshold               | H1 :20       | H1 :10              | H1 :20       |
|                                | H2 :20       | H2 :10              | H2 :20       |
|                                | S2 :4        | S2 :0               | S2 :0        |
|                                | S1 :4        | <i>51 :0</i>        | 51 :0        |
| Pre-process duration<br>time   | 30 ms        | 30 ms               | 30 ms        |
| Sensor polarity                | N.A.         | Unipolar            | Unipolar     |

Level 2, 3 & 4 of Configuration parameters are not affected by network context deletion (by hardware or software)

### 9.2.2 Level 2: Sensor calibration parameters

The table below shows the sensor calibration parameters depending on BeanDevice<sup>®</sup> version:

|               | BeanDevice® Version |                                              |                                              |  |  |  |  |
|---------------|---------------------|----------------------------------------------|----------------------------------------------|--|--|--|--|
| Parameter     | AN-420              | AN-V                                         | AN-mV                                        |  |  |  |  |
| Sensor gain   | ОК                  | OK<br>2 gains value (unipolar &<br>bipolar)  | OK<br>2 gains value (unipolar &<br>bipolar)  |  |  |  |  |
| Sensor offset | ОК                  | OK<br>2 offset value (unipolar &<br>bipolar) | OK<br>2 offset value (unipolar &<br>bipolar) |  |  |  |  |

## 9.2.3 Level 3: Network maintenance (only for expert in wireless sensor networks)

The table below shows the sensor calibration parameters depending on *BeanDevice*<sup>®</sup> version:

| Parameter                            | BeanDevice <sup>®</sup> Model |      |       |  |  |  |  |
|--------------------------------------|-------------------------------|------|-------|--|--|--|--|
|                                      | AN-420                        | AN-V | AN-mV |  |  |  |  |
| Software reset<br>counter            | ОК                            | ОК   | ОК    |  |  |  |  |
| Physical reset<br>counter            | ОК                            | ОК   | ОК    |  |  |  |  |
| Threshold value on<br>software reset | ОК                            | ОК   | ОК    |  |  |  |  |

# 9.2.4 Level 4: Primary cell/Rechargeable battery calibration

The table below shows Primary cell/Rechargeable battery calibration depending on *BeanDevice*® version:

| Parameter                   | BeanDevice <sup>®</sup> Model |      |       |  |
|-----------------------------|-------------------------------|------|-------|--|
|                             | AN-420                        | An-V | AN-mV |  |
| Battery, primary<br>cell ID | ОК                            | ОК   | ОК    |  |
| Calibration<br>battery/pile | ОК                            | ОК   | ОК    |  |

# 9.3 NETWORK DIAGNOSTIC FROM YOUR BEANSCAPE® SOFTWARE

The BeanScape® provides network diagnostic information which is described in this chapter.

# 9.3.1 Displaying Network information

- 1. Launch your BeanScape<sup>®</sup> application
- 2. Select your BeanDevice<sup>®</sup> profile, a new tab "Advanced func." will appear in your BeanScape<sup>®</sup> toolbar;
- 3. Click on this tab, and then click on "BeanDevice health status (history)".

### BeanDevice<sup>®</sup> ProcessSensor User Manual

### 2.4GHz Sensor series

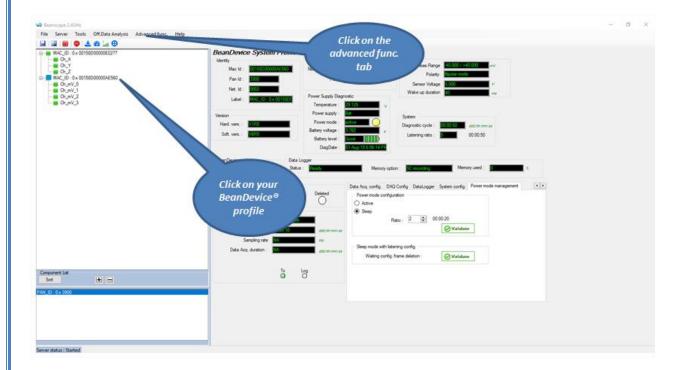

| Tools Off.Data Analysis | Advanced func. Help                            | _                                                 |
|-------------------------|------------------------------------------------|---------------------------------------------------|
| 🐵 🛃 🏤 🔛                 | Enable logging on PC                           |                                                   |
| 0 x 00158D00000E0277    | Disable logging on PC                          | stem                                              |
|                         | Reset measure memory cache for all the sensors |                                                   |
|                         | Beandevice® health status (history)            | 8D0000                                            |
| 0 x 00158D00000AE560    | Multigraph display                             |                                                   |
| V_0<br>V_1              | Net. ld :                                      | Click on « BeanDevice<br>health status (history)» |
|                         | ``````````````````````````````````````         | nearth status (history)//                         |

A new window pop up:

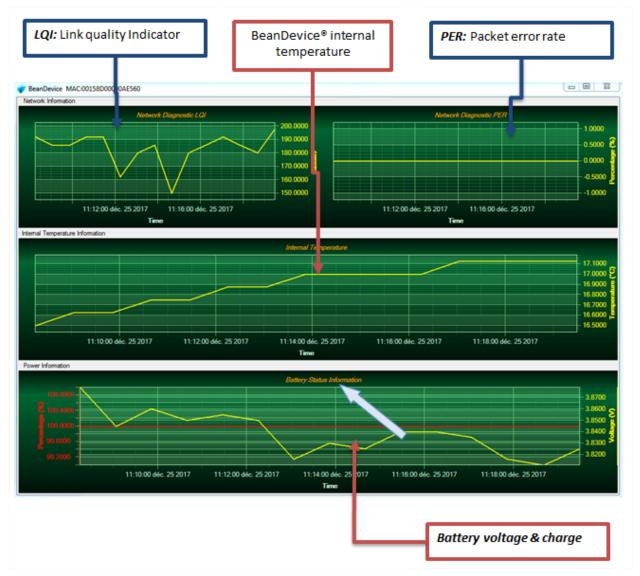

## 9.3.1.1 Packet Error Rate

**Packet error rate** (PER) is the number packet errors divided by the total number of transferred packets during a studied time interval. PER is a unit less performance measure, often expressed as a percentage number.

PER is only available with IEEE 802.15.4 Network, it represents the ratio of "lost data/data send" between the BeanDevice<sup>®</sup> and the BeanGateway<sup>®</sup>.

# 9.3.1.2 LQI (Link Quality Indicator)

LQI (Link Quality Indicator) represents the radio signal quality in your Environment. It is possible that LQI is low due to EMC interference or metal presence in the environment.

## If you encounter such problems, several solutions are proposed to increase your LQI:

- ✓ Try to configure your receiver antenna and your transmitter antenna on the same antenna pattern (cf. the Beam with of your antenna)
- ✓ Use a high gain antenna (in outdoor use only) for a better RF Link Budget
- ✓ Fix your BeanDevice<sup>®</sup> & BeanGateway<sup>®</sup> on a top of a mast or a building.

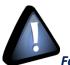

For further information, read the application note on "How to extend your wireless range?"

### 9.3.1.3 Internal temperature monitoring

An internal temperature sensor is used for onboard & battery temperature monitoring

## 9.3.1.4 Battery charge monitoring

Battery charge is based on current accumulation. The BeanDevice<sup>®</sup> integrates a current accumulator circuit which facilitates remaining capacity estimation by tracking the net current flow into and out of the battery. Current flow into the battery increments the current accumulator while current flow out of the battery decrements it.

Voltage measurement corresponds to battery voltage.

### 9.3.2 Scrolling menu « BeanSensor »

The BeanSensor<sup>®</sup> scrolling menu provides access to additional features: like the multi-graph mode (display of multiple windows on a graph measuring the same screen), deleting graphs displayed and the activation / deactivation of logging measurements.

To access to this scrolling menu, click on the sensor attached to your BeanDevice<sup>®</sup>. You will then see the BeanSensor<sup>®</sup> scrolling menu appearing.

| 💗 BeanScape                                                                                                    | V BeanScape                                                                                                    |
|----------------------------------------------------------------------------------------------------|----------------------------------------------------------------------------------------------------|
| File Server Tools Data Analysis                                                                                                    | File Server Tools Data Analysis                                                                                                    |
| i 🖬 🖾 😈 💿 📩 🏤 🕍 🤀                                                                                                    | 🗄 🔄 🖾 🕺 🥥 🗢 📥 🌆 🖓                                                                                                    |
| AN-V<br>AN-V<br>Ch_mA_3<br>Ch_mA_1<br>Ch_mA_2<br>Ch_mA_0<br>MAC_ID : 0 x 00158D00000E048C<br>MAC_ID : 0 x 00158D00000E0277<br>MAC_ID : 0 x 00158D00000E0480<br>MAC_ID : 0 x 00158D00000E0480<br>CH_MAC_ID : 0 x 00158D00000E0480<br>MAC_ID : 0 x 00158D00000E0480<br>MAC_ID : 0 x 00158D00000E0480<br>MAC_ID : 0 x 00158D00000E0480<br>MAC_ID : 0 x 00158D00000E0480 | AN-V<br>Ch_mA_3<br>Ch_mA_1<br>Ch_mA_2<br>Ch_mA_0<br>Ch_mA_0<br>Ch_mA_0<br>Ch_mA_0<br>MAC_ID: 0 x 00158D00000E048C<br>MAC_ID: 0 x 00158D00000E0277<br>MAC_ID: 0 x 00158D00000E0480<br>Ch_ma_0<br>MAC_ID: 0 x 00158D00000E0480<br>Ch_ma_0<br>MAC_ID: 0 x 00158D00000E0480<br>Ch_ma_0<br>MAC_ID: 0 x 00158D00000E0480<br>MAC_ID: 0 x 00158D00000E0480<br>Ch_ma_0<br>Ch_ma_1<br>Ch_mA_2<br>Ch_mA_0<br>Ch_mA_0<br>Ch_ |
| Component List<br>Sot                                                                                                    | Component List<br>Sort IIII<br>PAN_ID : 0 x 3901                                                                                                    |
| Server status : Started                                                                                                    | Server status : Started                                                                                                    |

By clicking on the scrolling menu « BeanSensor », you can access to the following features:

### 9.3.2.1 <u>Disable/Enable log</u>

All the data received on the BeanScape® are stored in a log file in CSV format.

This feature allows you to enable / disable data logging on your log file.

| V BeanScape                     |                                |  |
|---------------------------------|--------------------------------|--|
| File Server Tools Data Analysis | BeanSensor Help                |  |
| : 🔄 🛛 📴 😳 📩 🐼 🕍 🤂               | Disable log                    |  |
|                                 | Buffer Reset                   |  |
| Ch_mA_3                         | Open the graph in a new window |  |
| Ch_mA_1                         | Real Time FFT                  |  |
|                                 | 1/67 C                         |  |

| 💗 BeanScape                     |                                |  |
|---------------------------------|--------------------------------|--|
| File Server Tools Data Analysis | BeanSensor Help                |  |
| : 🔄 🛛 🔟 🧶 🌰 🕍 🕀                 | Enable log                     |  |
| □···■ AN-V                      | Buffer Reset                   |  |
| Ch_mA_3                         | Open the graph in a new window |  |
| Ch_mA_1                         | Real Time FFT                  |  |

For further information about CSV log file, please read the BeanScape® user manual.

# 9.3.2.2 Buffer reset

This function clears the graphical display concerning recorded measurements of your sensor. The data stored in a log are not affected by this function.

By clicking on « Buffer reset », a second window appears asking you to confirm your choice:

- Yes, you accept to delete the whole measure data of this BeanSensor;
- No, don't delete the whole measure data of this BeanSensor;

| 🖤 BeanScape                     |                                |  |  |
|---------------------------------|--------------------------------|--|--|
| File Server Tools Data Analysis | BeanSensor Help                |  |  |
| : 🔄 🛛 🔯 🤓 📩 🏤 🔂                 | Enable log                     |  |  |
| 🖃 🖷 🖬 AN-V                      | Buffer Reset                   |  |  |
| Ch_mA_3                         | Open the graph in a new window |  |  |
| Ch_mA_1                         | Real Time FFT                  |  |  |
|                                 | High L                         |  |  |

| •                                                              |                                                                                                    |                                                                                                    |
|----------------------------------------------------------------|----------------------------------------------------------------------------------------------------|----------------------------------------------------------------------------------------------------|
| ile Server Tools Data Analysis                                 | BeanSensor Help                                                                                                    |                                                                                                    |
| a   🚨   💆   🧶 🍰 🦾 🔂 🔤                                          |                                                                                                    |                                                                                                    |
| - AN-V<br>                                                     | Sensor profile                                                                                                    | Custom display Notes Alams Config DAQ Calib. Uniploar Log config.                                  |
|                                                                | General information                                                                                                    | Ratio : 1 Offset : 0                                                                               |
| Ch_mA_2<br>Ch_mA_0                                             | Type : SENSOR_TYPE<br>High Level Alarm 40                                                                                                    | Unit : mA Type : SENSOR_TYPE                                                                       |
| - MAC_ID : 0 x 00158D00000E048C                                | Ref : 3 High Level Alert 40                                                                                                    | mVV Ref : SENSOR_REF Label : Ch_mA_3                                                               |
| MAC_ID : 0 x 00158D00000E0277<br>MAC_ID : 0 x 00158D00000E0480 | Label : Ch_mA_3 Low Level Alert -40                                                                                                    |                                                                                                    |
| MAC_ID : 0 x 00158D00000E0480<br>BEV2                          | Technology : AN mV Low Level Alam -40                                                                                                    | Conversion Assistant Validate                                                                      |
| Dev1<br>DEV4                                                   | State : On                                                                                                    | Mesurement data                                                                                    |
| - DEV4 - MAC_ID : 0 x 00158D00000E0162                         |                                                                                                    | Value -0.054 Date 25/12/2017 11:33:14                                                              |
|                                                                | Oscilloscope Rrint Save to PNG Copy to Clipboard Sector Revealed Revealed Sector Revealed Revealed Rev |                                                                                                    |
| omponent List<br>Sort IIIIIIIIIIIIIIIIIIIIIIIIIIIIIIIIIIII     |                                                                                                    | yCycle -0.0460<br>-0.0480<br>-0.0480<br>-0.0500<br>-0.0500<br>-0.0500                              |
| Sort 🕒 🖃                                                       | Measure -0.054<br>Measure -0.054<br>Measure data deletion from the memory cache                                                                                                    | yCycle         -0.0460           ole measure data of this         -0.0500           Yes         No |

# 9.3.2.3 Open the graph in a new window

BeanDevice<sup>®</sup> ProcessSensor User Manual

By clicking on "Open the graph in a new window", you can open a graph corresponding to your sensor.

| 💗 BeanScape                     |                                |
|---------------------------------|--------------------------------|
| File Server Tools Data Analysis | BeanSensor Help                |
| i 🔄 🛛 🔟 😳 📩 🏤 🕍                 | Enable log                     |
|                                 | Buffer Reset                   |
|                                 | Open the graph in a new window |
| Ch_mA_1                         | Real Time FFT                  |

You can easily open several graphs in a window.

2.4GHz Sensor series

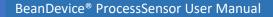

### 2.4GHz Sensor series

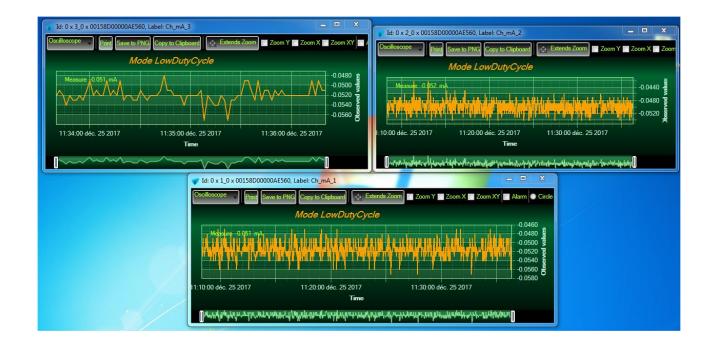

The multi-graph mode requires a lot of resources on your computer, it is recommended to install the BeanScape<sup>®</sup> software on a powerful computer.

# **10. TROUBLESHOOTING**

### Why the Red LED is flashing?

Each time a packet is lost by the BeanDevice<sup>®</sup>, Nwk/Activity led will blink in red. Try to decrease the wireless range between the BeanGateway<sup>®</sup> and the BeanDevice<sup>®</sup>.

#### Why the BeanDevice<sup>®</sup> LEDS are not activated?

If there is no wireless network activity, the led will be inactive. Make sure you have powered your BeanDevice<sup>®</sup> with a charged battery.

#### What should I do if the radio channel is perturbed?

Please turn off your BeanDevice <sup>®</sup>, and then choose an appropriate channel. The channel selection is done from the BeanGateway <sup>®</sup>.

For further information, please Read BeanGateway User's Manual BeanGateway <sup>®</sup>.

- Why the BeanDevice<sup>®</sup> does not provide the right measurement value?
  - Check if your sensor channel is activated on your BeanScape® interface (ON Position)?;
  - Check if your BeanDevice<sup>®</sup> is powered up;
  - Check your LQI quality, if your LQI is under 50-60. You must change your antenna position, or your product position;
  - Check your data acquisition mode, maybe you have specified a data acquisition which is too long;
  - If you use a BeanDevice® AN-XX :
    - Check your sensor power supply, maybe you need to increase/decrease your power supply;
    - Check your sensor preprocess time. Maybe your sensor preprocess time is too short?
    - Check the wiring code of your sensor plug;
  - Why the BeanDevice<sup>®</sup> doesn't respond when I try to configure it (Over-the-air-configuration)?
    - ✓ If your BeanDevice<sup>®</sup> operates in sleep mode, the RF Hardware is also in sleep mode. Therefore an Over-the-air-configuration will not be possible.
    - ✓ Check the LQI (Link Quality Indicator) value, if this value is under 80, the over-the-air configuration will not be easy. Try to decrease the wireless range between the BeanDevice<sup>®</sup> and the BeanGateway<sup>®</sup>.
    - ✓ If your BeanDevice<sup>®</sup> works in streaming mode, in order to keep a full synchronization of the data acquisition, any over-the-air-configuration is authorized.
  - Why do I have too much noise on my sensor signal?
    - ✓ If you use a BeanDevice<sup>®</sup> AX3D/HI-INC/AX-HD: don't forget to configure the cutoff frequency of your anti-aliasing filter
    - ✓ If you use a BeanDevice<sup>®</sup> AN-mV: use a shielded cable.

# **11. INSTALLATION PROCEDURES**

## 11.1 SEALING

The product BeanDevice<sup>®</sup> comes with an *IP66* rating. So, do not install the BeanDevice<sup>®</sup> in a marine environment with high turbulence.

If you use the BeanDevice<sup>®</sup> AN-XX/TSI/TH, do not install the BeanDevice<sup>®</sup> up front to prevent the accumulation and infiltration of water from the front of the case.

## 11.2 COEXISTENCE WITH OTHER FREQUENCIES AT 2.4 GHZ

The BeanDevice <sup>®</sup> is sensitive to noise 2.4GHz (Wi-Fi as a source for example), but many protections are already in place, particularly in the IEEE 802.15.4<sup>®</sup>.

It should however be careful when installing the product, check all the possibilities of radio channels on the frequency range 2.4-2.5GHz. The operation of the product will be improved.

For further information, read the application note: <u>TN\_RF\_011 – "Coexistence of Beanair WSN at</u> <u>2.4GHz"</u>

## **11.3 TEMPERATURE & HUMIDITY**

The table below shows temperature operating of the different BeanDevice®:

| Product Version   | Temperature range  |
|-------------------|--------------------|
| BeanDevice® AN-XX | -20 ° C to +75 ° C |

BeanDevice<sup>®</sup> products can operate in an area with 90% humidity.

However, the wireless range can be reduced in the presence of water. Avoid mounting the BeanDevice<sup>®</sup> in an enclosure surrounded by water, or near bushy plants (plants are composed of 90% water), ...

## 11.4 REFLECTIONS, OBSTRUCTIONS AND MULTIPATH

For further information, read the application note: <u>AN\_RF\_007 :" Beanair\_WSN\_Deployment"</u>

# **11.5 SHOCK & VIBRATION RESISTANCE**

Shock resistance on BeanDevice<sup>®</sup> products are:

| BeanDevice® Type  | Shock resistance |
|-------------------|------------------|
| BeanDevice® AN-XX | 10g during 50 ms |

Avoid dropping the BeanDevice<sup>®</sup>. BeanDevice<sup>®</sup> mechanical mounting on a wall, pole or on a DIN rail must be well performed.

Do not force connections.

# **11.6 ANTENNA**

Check the LQI (Link Quality Indicator) of your BeanDevice® for being sure that your antenna is right oriented.

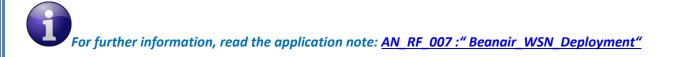

# **12. APPENDIX**

## 12.1 FIREWALL EXCEPTION FOR BEANSCAPE®

By default, firewall blocks all unknown network traffic coming into the network. To permit traffic through the firewall we create exceptions (or rules) that allow certain traffic on the network. In our case the rules are defined by the software which is BeanScape.

Usually when launching BeanScape for the first time your Windows OS will ask you to add an exception and to allow the software to use your network resources, however in case this doesn't occur or rejected, manually adding BeanScape to exceptions list is possible through these following steps:

 Use your Search bar at the windows launcher and look for "Allow an app through Windows Firewall"

2. Look for BeanScape in the list and check its box, check Private if you are only willing to use BeanScape in your LAN or Public for allowing remote access from outside the LAN.Validate and your BeanScape will be allowed in your network.

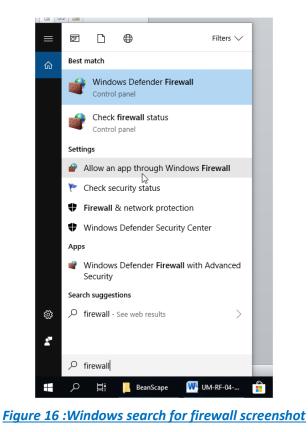

| Device <sup>®</sup> Process | Sensor User Manual                                                                                                    | 2.4G              | Hz Sensor series       |
|-----------------------------|----------------------------------------------------------------------------------------------------|-------------------|------------------------|
|                             |                                                                                                    |                   |                        |
|                             |                                                                                                    |                   |                        |
| Allowed apps                |                                                                                                    |                   |                        |
|                             | Panel > System and Security > Windows Defender Firewall > Allowed apps                                                  | ~                 | ව Search Control Panel |
|                             | Allow specto compressions through Windows Defer                                                                         | adas FisausII     |                        |
|                             | Allow apps to communicate through Windows Defen<br>To add, change, or remove allowed apps and ports, click Change setti |                   |                        |
|                             | What are the risks of allowing an app to communicate?                                                                   | Change settings   |                        |
|                             | what are the risks of allowing an app to communicate:                                                                   | Change settings   |                        |
|                             | Allowed apps and features:                                                                                              |                   |                        |
|                             | Name                                                                                                    | Private Public ^  |                        |
|                             | BeanScape                                                                                                    |                   |                        |
|                             | Bubble Witch 3 Saga                                                                                                    |                   |                        |
|                             | Candy Crush Soda Saga                                                                                                   |                   |                        |
|                             | Captive Portal Flow                                                                                                    |                   |                        |
|                             | Cast to Device functionality                                                                                            |                   |                        |
|                             | ✓ Connect ✓ Connected Devices Platform                                                                                  | v v<br>v v        |                        |
|                             | Connected Devices Platform                                                                                              |                   |                        |
|                             |                                                                                                    |                   |                        |
|                             | Delivery Optimization                                                                                                   |                   |                        |
|                             | ☑ DiagTrack                                                                                                    |                   |                        |
|                             | ☑ DIAL protocol server                                                                                                  |                   |                        |
|                             |                                                                                                    | Details Remove    |                        |
|                             |                                                                                                    | Detailour         |                        |
|                             |                                                                                                    | Allow another app |                        |
|                             |                                                                                                    |                   |                        |
|                             |                                                                                                    | OK Cancel         |                        |

# Figure 17: allowed apps window

If you are not familiar to configure a firewall exception, you can directly from BeanScape<sup>®</sup> add this rule automatically.

On the BeanScape<sup>®</sup> menu select Tools, then Advanced Settings then click on validate to add BeanScape<sup>®</sup> to the Firewall.

|                                   | 0.12                         |                                                                                                    |                                         |                             |               |             |     |
|-----------------------------------|------------------------------|----------------------------------------------------------------------------------------------------|-----------------------------------------|-----------------------------|---------------|-------------|-----|
| [                                 | Тоо                          | ls Off.Data Analysis Advan                                                                                                    | ced func.                               |                             |               |             |     |
|                                   |                              | BeanScape® configuration                                                                                                    |                                         |                             |               |             |     |
| :                                 |                              | Alarm Window<br>BeanGateway Ethernet/LAN Config.<br>Export/Import user settings<br>Log File Reader<br>Advanced So                                              |                                         |                             |               |             |     |
| ×                                 |                              |                                                                                                    |                                         |                             |               |             |     |
| r<br>7                            |                              |                                                                                                    |                                         |                             |               |             |     |
| -                                 |                              |                                                                                                    |                                         | ettings                     |               |             |     |
|                                   |                              | Alarm Management                                                                                                    |                                         |                             |               |             |     |
|                                   |                              | SNTP Client                                                                                                    | Add Bean                                | Scape To Firewall           |               | Validate    |     |
|                                   | ۲                            | Offline graph                                                                                                    | nua bean                                |                             |               | Validato    |     |
|                                   | 0                            | Date conversion                                                                                                    |                                         |                             |               |             |     |
|                                   |                              | Advanced Settings                                                                                                    |                                         |                             |               |             |     |
|                                   |                              | OPC Management                                                                                                    |                                         |                             |               |             |     |
|                                   |                              |                                                                                                    | Figure 2                                | 18: Firewall auto exception |               |             |     |
| _                                 | 5                            | Your Automation Partner                                                                                                    |                                         |                             |               |             |     |
| No.1  <br><b>Tel: ((</b><br>Email | Bukit E<br>55) 65<br>: sales | TE AUTOMATION (S) P<br>Batok Street 22 #01-01 Singapore 6595<br>61 0488 Fax: (65) 656<br>s@scigate.com.sg Web: www.sc<br>ess Hours: Monday - Friday 8.30am - 6 | 592<br>6 <b>2 0588</b><br>sigate.com.sg |                             |               |             |     |
| Be                                | anai                         | r GmbH                                                                                                    |                                         | "Rethir                     | nking sensing | technology" | 106 |